# The TikZ-Extensions Package

# Manual for version 0.4.1 **<https://github.com/Qrrbrbirlbel/tikz-extensions>**

# Qrrbrbirlbel

# October 23, 2022

# Contents

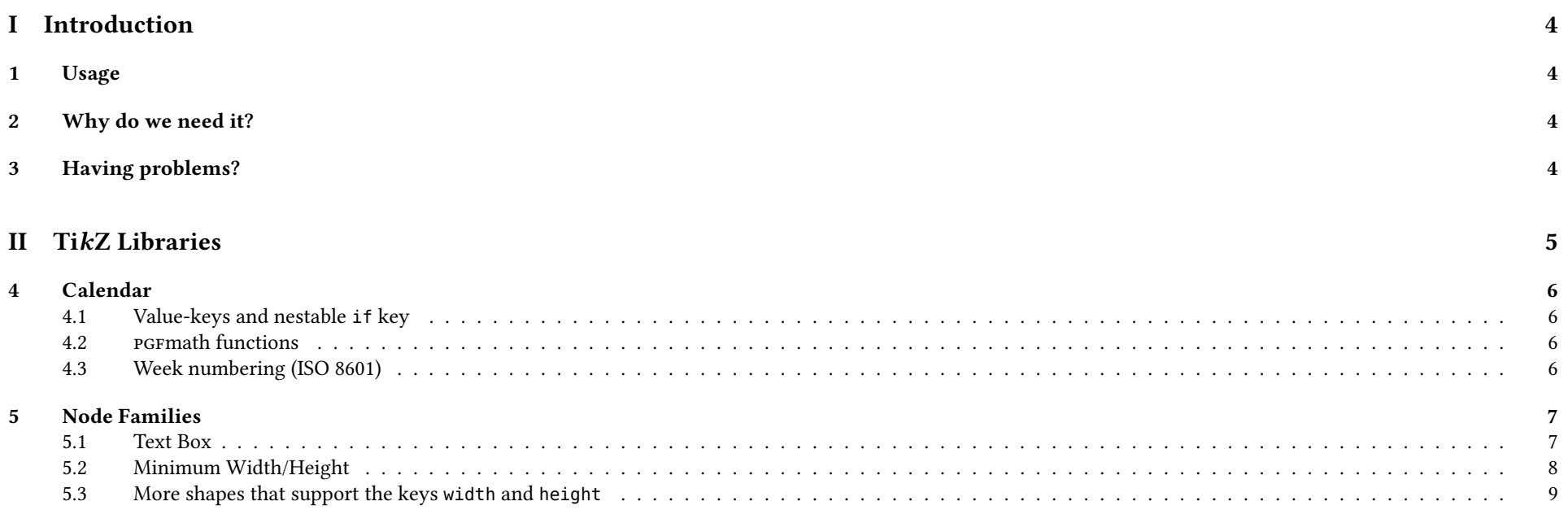

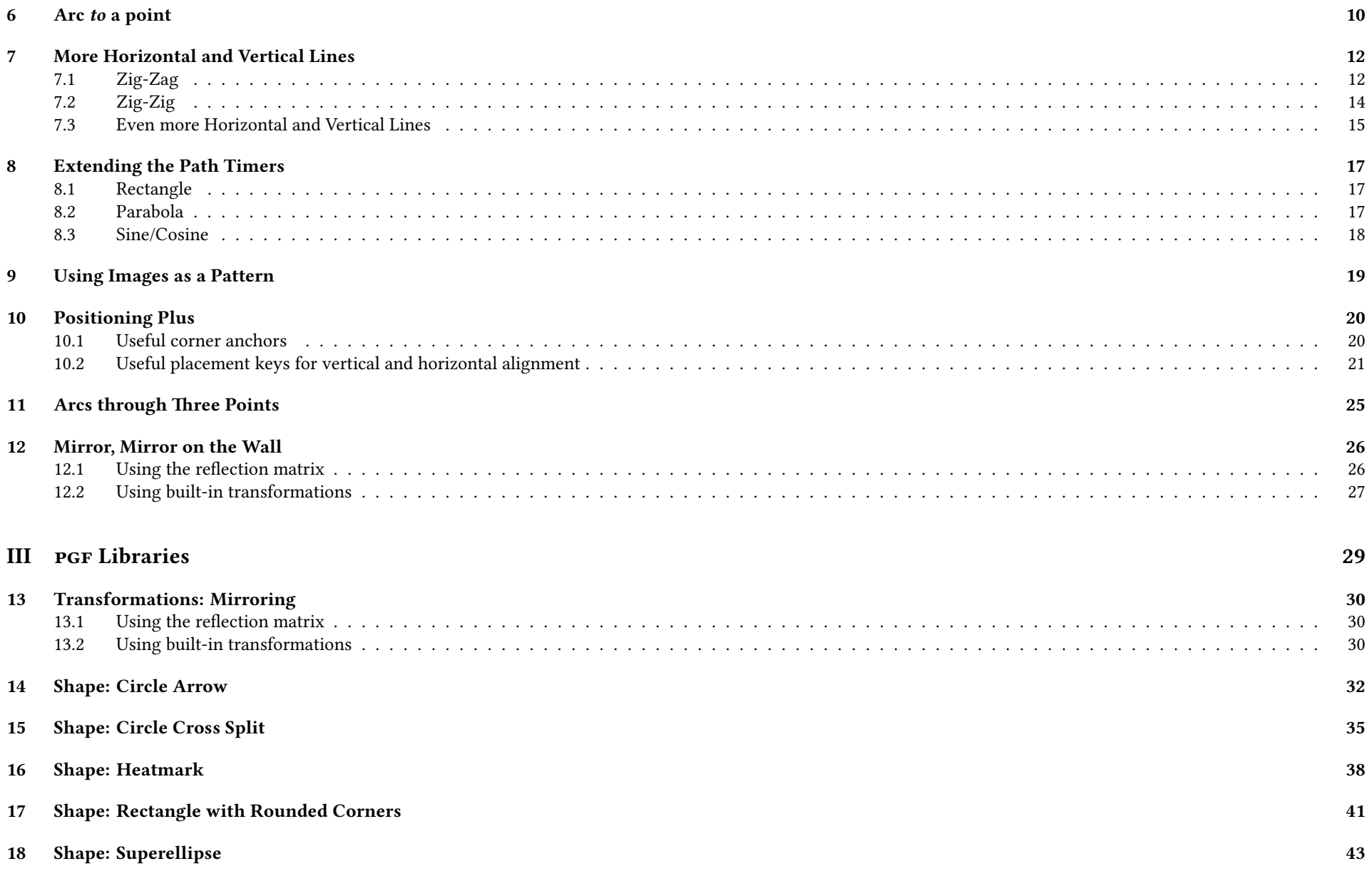

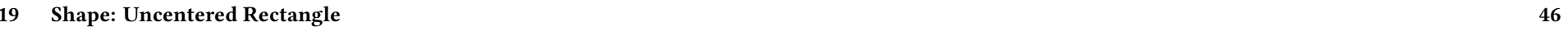

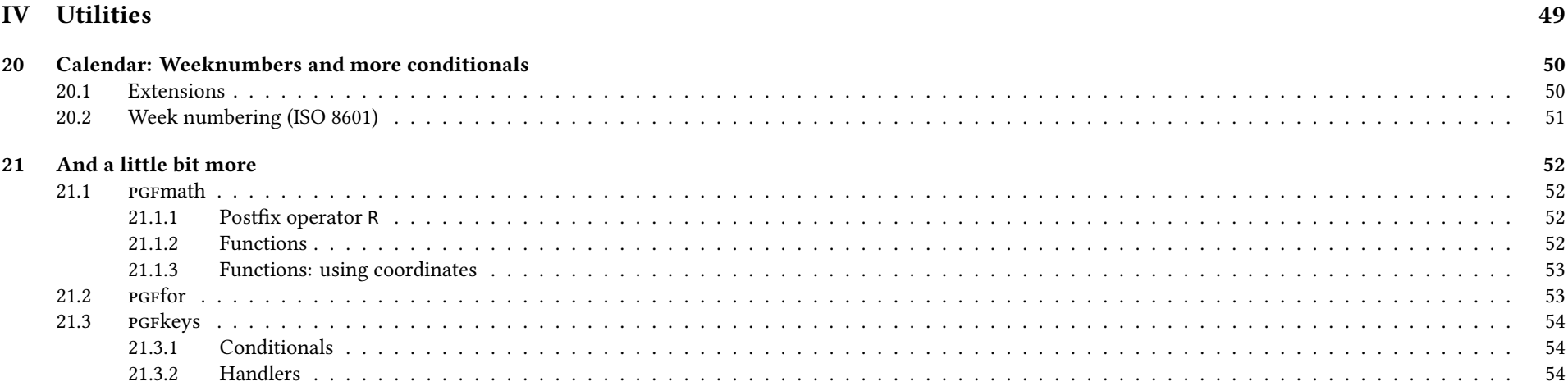

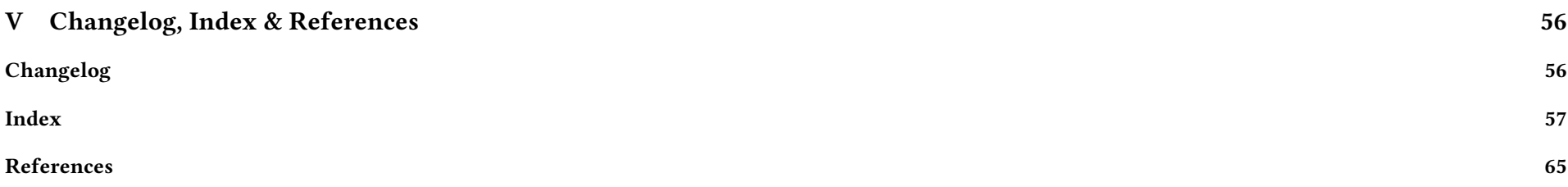

# <span id="page-3-0"></span>Part I Introduction

# <span id="page-3-1"></span>1 Usage

This package is called tikz-ext, however, one can't load it via \usepackage.<sup>[1](#page-3-4)</sup> Instead, this package consists of multiple pgf and TikZ libraries which are loaded by either \usepgflibrary or \usetikzlibrary.

# <span id="page-3-2"></span>2 Why do we need it?

Since I have been answering questions on [TeX.sx](#page-65-0) I've noticed that some questions come up again and again, every time with a slightly different approach on how to

solve them.

I don't like reinventing the wheel which is why I've gathered the solutions of my answers in this package.

# <span id="page-3-3"></span>3 Having problems?

Don't hesitate to open an issue on GitHub.

<span id="page-3-4"></span><sup>1</sup>Except for calendar-ext of section [20.](#page-49-0)

# <span id="page-4-0"></span>Part II TikZ Libraries

These libraries only work with TikZ.

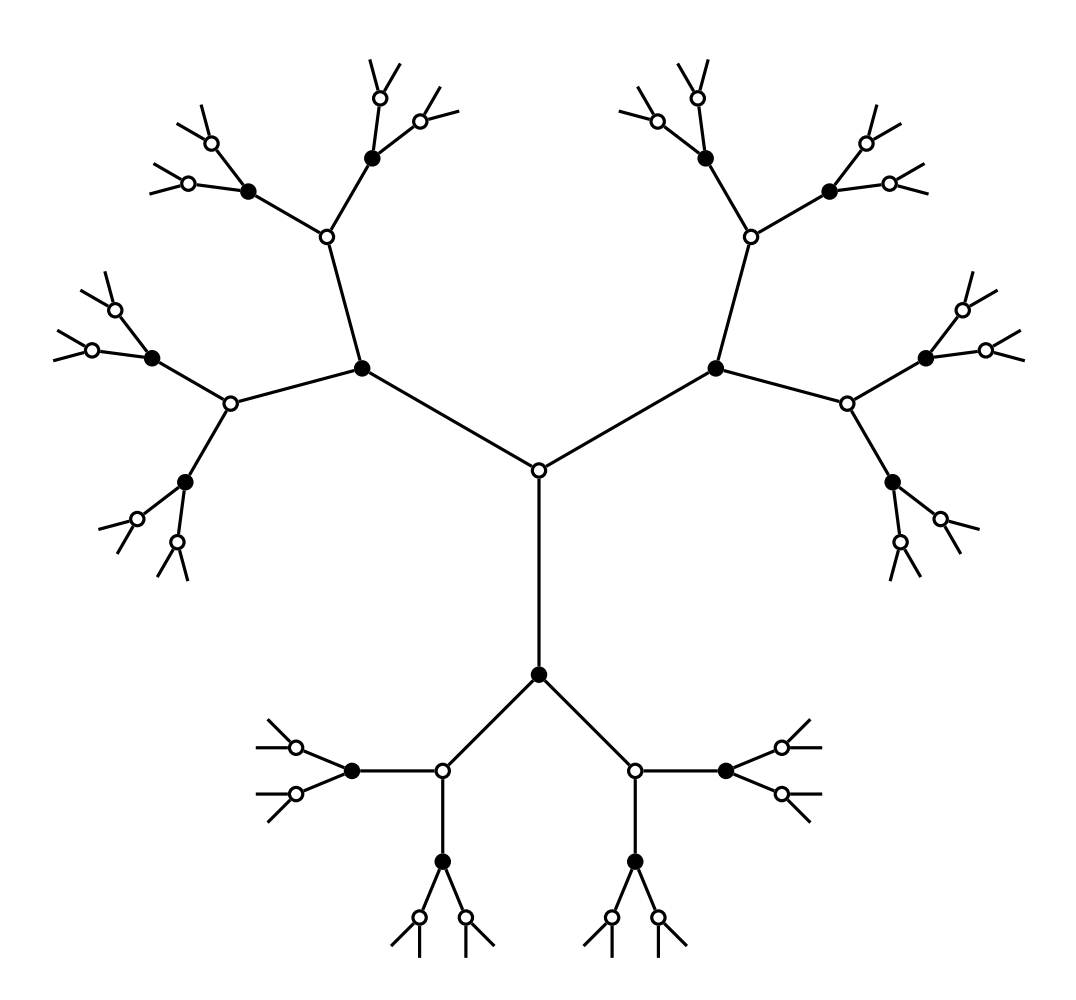

# <span id="page-5-7"></span><span id="page-5-0"></span>4 Calendar

## TikZ Library ext.calendar-plus

\usetikzlibrary{ext.calendar-plus} % LATEX and plain TEX \usetikzlibrary[ext.calendar-plus] % ConTFXt

This library extends the TikZ library calendar.

Q & A: [\[6,](#page-64-1) [7,](#page-64-2) [3\]](#page-64-3) & [\[18,](#page-64-4) [30,](#page-65-1) [29\]](#page-65-2)

# <span id="page-5-1"></span>4.1 Value-keys and nestable **if** key

The values of following keys are originally stored in some macros that are not accessible by the user. These are now simple value-keys. The @-protected macros are still available, of course.

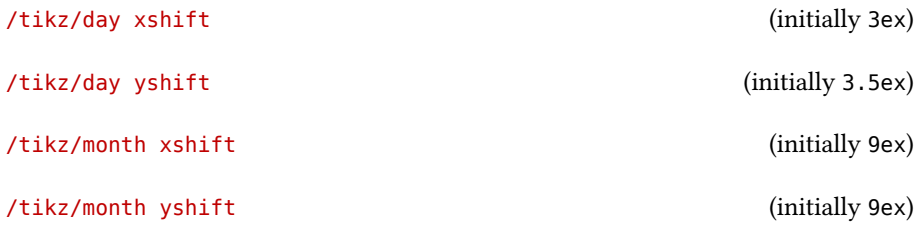

It is now also possible to nest /tikz/if occurrences.

<span id="page-5-6"></span>/tikz/if=(⟨conditions⟩)⟨code or options⟩else⟨else code or options⟩ (no default)

# <span id="page-5-2"></span>4.2 pgfmath functions

weeksinmonthofyear( $first$  weekday, month, year) \pgfmathweeksinmonthofyear{first weekday}{month}{year}

Returns the number of (partial) weeks in the month month of year year when this month begins on a first weekday.

lastdayinmonthofyear(month, year) \pgfmathlastdayinmonthofyear{month}{year}

Returns the last day (28, 29, 30 or 31) of month month of year year.

# <span id="page-5-3"></span>4.3 Week numbering (ISO 8601)

<span id="page-5-4"></span>26 1 2 3 4 5 6 7 8 9 10 11 12 13 14 15 16 17 18 19 20 21 22 23 24 25 26 27 28 29 30 31

The actual week number algorithm is implemented by the pgfcalendar-ext package/module in section [20.2.](#page-50-0)

<span id="page-5-5"></span>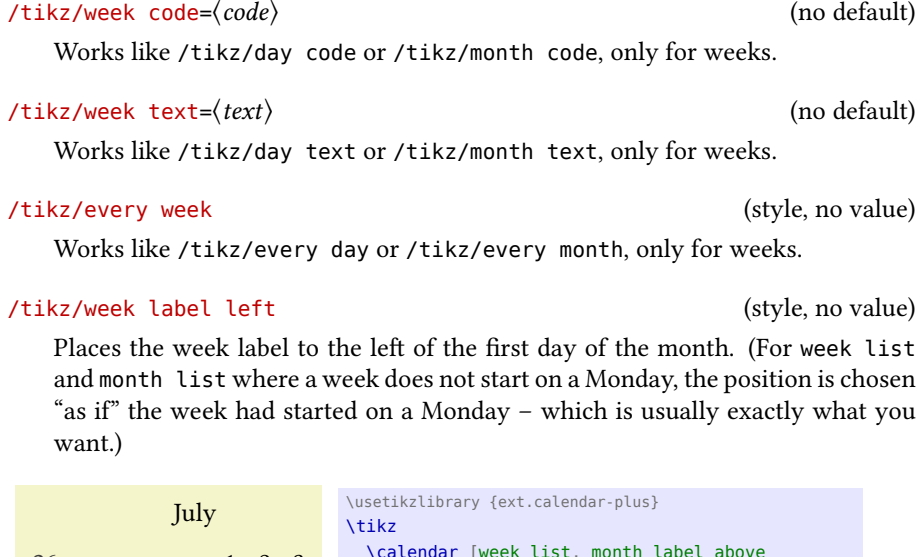

dates=2022-07-01 to 2022-07-31,

[week label left,](#page-5-4) [every week/](#page-5-5).append style={gray!50!black,font=\sffamily}];

centered,

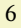

# <span id="page-6-5"></span><span id="page-6-0"></span>5 Node Families

#### TikZ Library ext.node-families

\usetikzlibrary{ext.node-families} % LATEX and plain TEX \usetikzlibrary[ext.node-families] % ConTFXt

With this library the user can instruct multiple nodes to have the same width, height, text width, text height or text width. This uses the hook /tikz/execute at end picture to write the nodes' measurements to the aux file.

Unfortunately, this does not work with the external library.<sup>[2](#page-6-2)</sup>

Q & A: [\[8\]](#page-64-5) & [\[20\]](#page-64-6)

Before we get to the interesting keys, a common prefix can be set for the families' names. Initially this is \pgfpictureid- so that families of different pictures don't interact.

# /tikz/node family/prefix=⟨prefix⟩ (no default, initially \pgfpictureid-)

The family names are prefixed with the value of /tikz/node family/prefix.

# <span id="page-6-1"></span>5.1 Text Box

The following keys – when setup, see below – work with every shape with one single node part. $^3$  $^3$  Initially though, only circle and rectangle are set up that way.

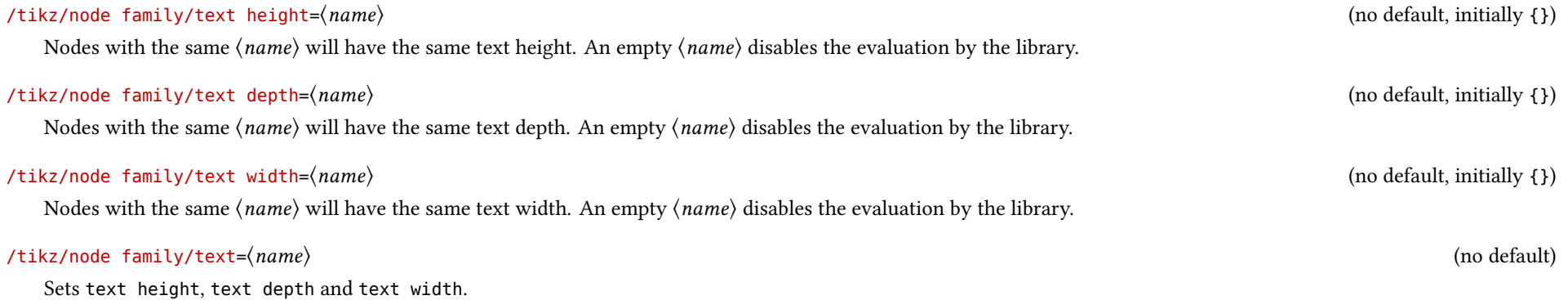

<span id="page-6-4"></span>Since the width of the node's content's box is setup much earlier, the previous key only extends the width of that box which would make the text seem as if it where aligned to the left. With text width family align this can changed.

<span id="page-6-3"></span><sup>3</sup>Technically, it will also work with shapes with multiple node parts but it will only affect the main node part.

<span id="page-6-2"></span> $^2$ First of all, I can't figure out how to use the aux file during externalization since it gets written to the 10G instead. And then there's the question about how external would notice the need to export the picture ag until it's stable …

#### <span id="page-7-5"></span>/tikz/node family/text width align=⟨alignment⟩ (no default, initially center)

⟨alignment⟩ is one of left, center or right.

Foo Foobar \usetikzlibrary {positioning,ext.node-families} \tikzexternaldisable % ext.node-families does not work with active externalization \begin{tikzpicture}[nodes={rectangle, draw, node family=[{text](#page-6-4) width=manual, [text](#page-6-4) [width](#page-7-1) align=right}}] \node (a) {Foo}; \node[\[below=](#page-21-0)of a] (b) {Foobar}; \end{tikzpicture}

/tikz/node family/setup shape=⟨shape⟩ (no default)

This adds instructions to the  $\langle shape \rangle$ 's definition which adjust the text box's dimensions according to the family.

This should be only used once per shape.

# <span id="page-7-0"></span>5.2 Minimum Width/Height

While the keys of the previous subsection work well enough for nodes of the same shape (and the same inner seps), for different node shapes the text box dimensions will be used differently for the node's total dimension.

For this, the following keys are necessary. When one of the keys are used the values of minimum width and/or minimum height are set to nf\_width or nf\_height respectively.

# <span id="page-7-1"></span>/tikz/node family/width=⟨name⟩ (no default, initially {})

Nodes with the same  $\langle name \rangle$  will have the same /pgf/minimum width. An empty  $\langle name \rangle$  disables the evaluation by the library.

<span id="page-7-4"></span><span id="page-7-3"></span>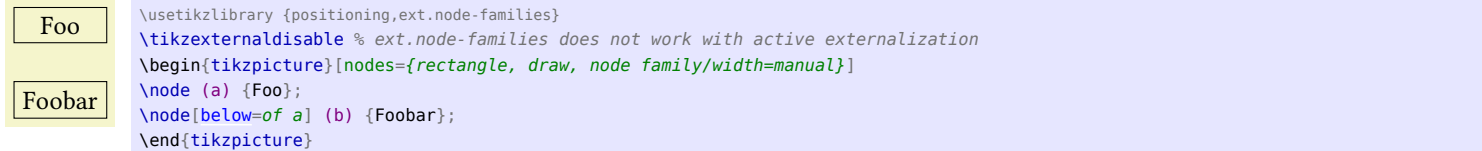

#### <span id="page-7-2"></span>/tikz/node family/height=⟨name⟩ (no default, initially {})

Nodes with the same  $\langle name \rangle$  will have the same /pgf/minimum height . An empty  $\langle name \rangle$  disables the evaluation by the library.

/tikz/node family/size=⟨name⟩ (no default)

Sets both height and width.

# <span id="page-8-1"></span><span id="page-8-0"></span>5.3 More shapes that support the keys **width** and **height**

TikZ Library ext.node-families.shapes.geometric

\usetikzlibrary{ext.node-families.shapes.geometric} % LATEX and plain TEX \usetikzlibrary[ext.node-families.shapes.geometric] % ConTEXt

This library adds support for the keys /tikz/node family/width and /tikz/node family/height for the shapes of the PGF library shapes.geometric.

Q: [\[13\]](#page-64-7)

The shapes are also setup for the keys from subsection [5.1.](#page-6-1)

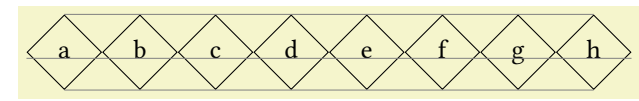

\usetikzlibrary {ext.node-families.shapes.geometric} \tikzexternaldisable % ext.node-families does not work with active externalization \begin{tikzpicture} \foreach \cnt[count= $\lceil$ Cnt] in {a,...,h} \node[draw, diamond, [node family/text=](#page-6-4)aTOh] (\cnt) at [\(right:](#page-21-1)\Cnt) {\cnt}; \draw[help lines] (a.south) -- (h.south) (a.north) -- (h.north) (a.base-|a.west) -- (h.base-|h.east); \end{tikzpicture}

# <span id="page-9-2"></span><span id="page-9-0"></span>6 Arc to a point

#### TikZ Library ext.paths.arcto

\usetikzlibrary{ext.paths.arcto} % LATEX and plain TEX \usetikzlibrary[ext.paths.arcto] % ConTFXt

This library adds the new path operation arc to that specifies an arc to a point – without the user having to specify any angles.

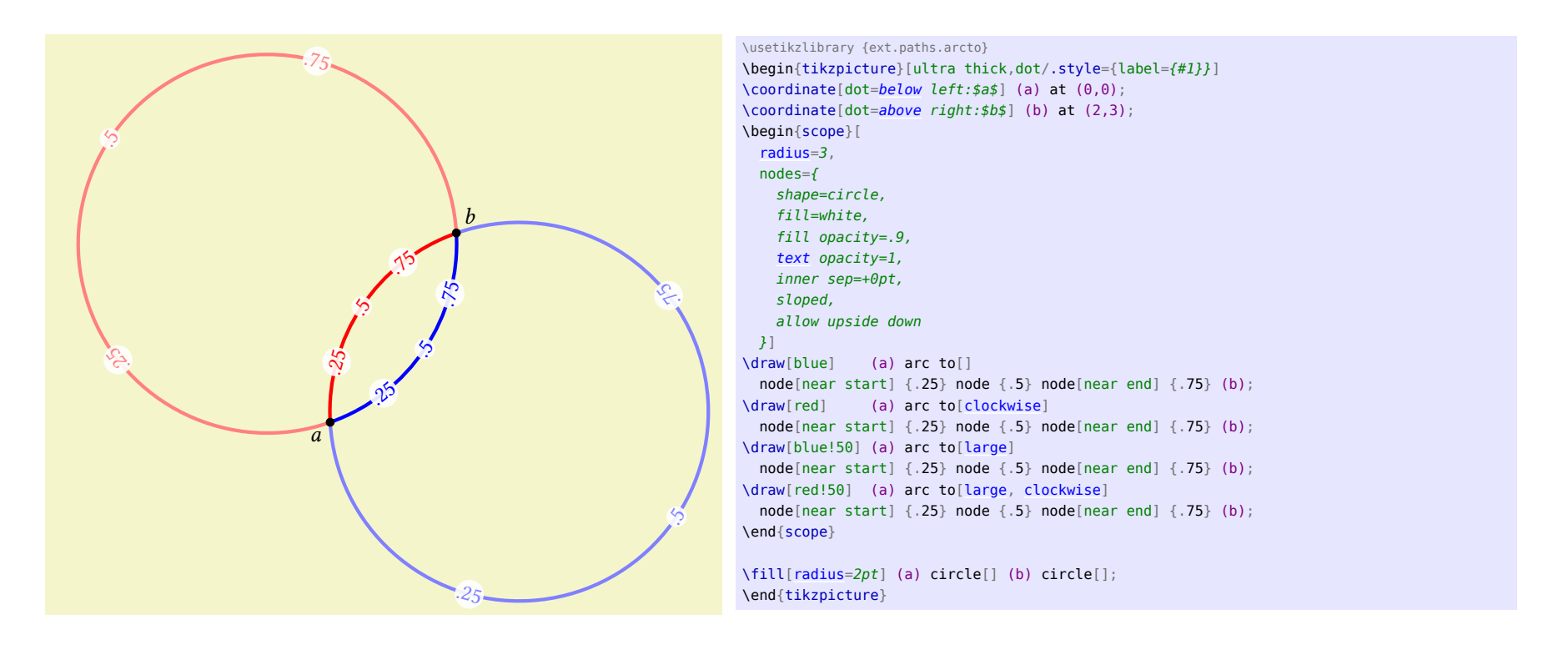

\path … arc to[⟨options⟩]⟨coordinate or cycle⟩ …;

When this operation is used, the path gets extended by an arc that goes through the current point and  $\langle$  *coordinate* $\rangle$ .

For two points there exist two circles or four arcs that go through or connect these two points. Which one of these is constructed is determined by the following options that can be used inside of ⟨options⟩.

# <span id="page-9-1"></span>/tikz/arc to/clockwise (style, no value)

This constructs an arc that goes clockwise.

<span id="page-10-5"></span><span id="page-10-4"></span><span id="page-10-1"></span>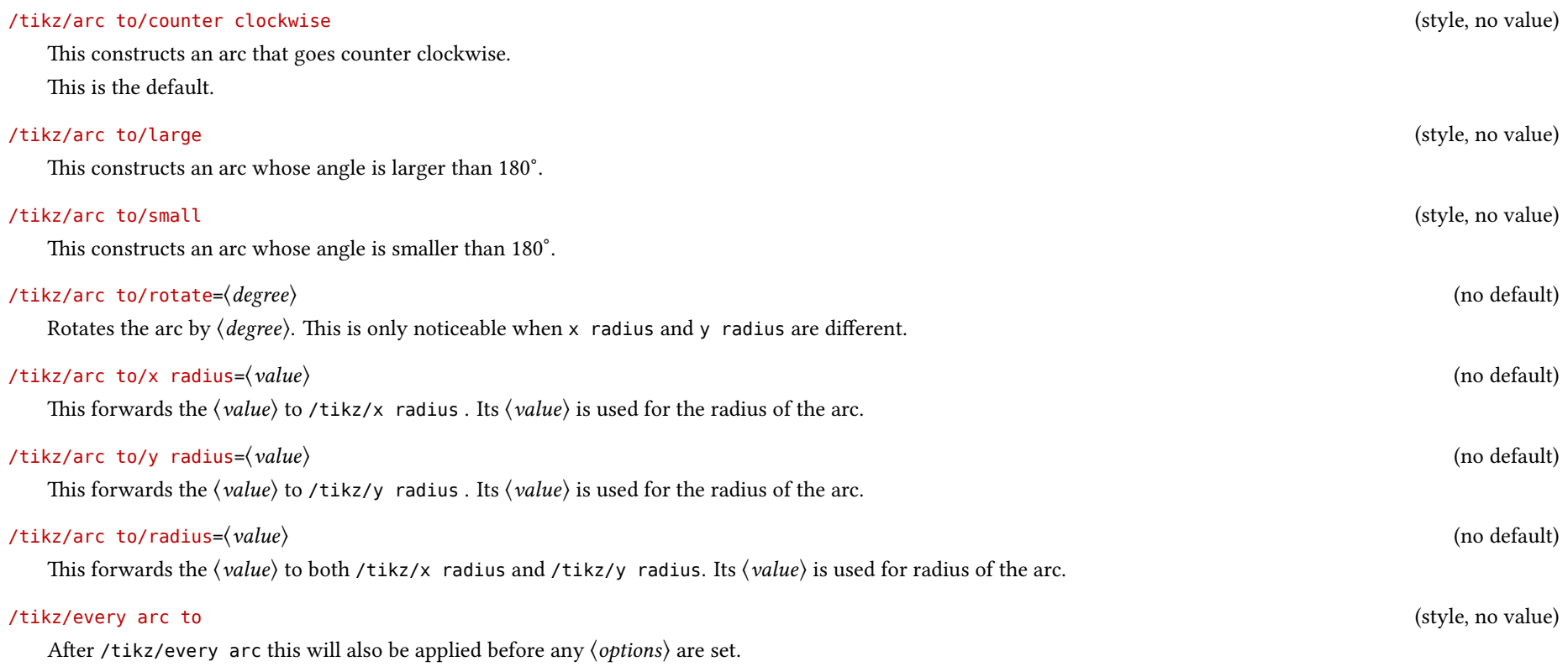

<span id="page-10-3"></span><span id="page-10-2"></span><span id="page-10-0"></span>It should be noted that this uses \pgfpatharcto for which the TikZ manual warns:

The internal computations necessary for this command are numerically very unstable. In particular, the arc will not always really end at the ⟨target coordinate⟩, but may be off by up to several points. A more precise positioning is currently infeasible due to T<sub>E</sub>X's numerical weaknesses. The only case it works quite nicely is when the resulting angle is a multiple of 90<sup>∘</sup> .

The arc to path operation will also work only in the canvas coordinate system. The lengths of the vectors  $(1,0)$  and  $(0,1)$  will be used for the calculation of the radii but no further consideration is done.

# <span id="page-11-5"></span><span id="page-11-0"></span>7 More Horizontal and Vertical Lines

#### TikZ Library ext.paths.ortho

\usetikzlibrary{ext.paths.ortho} % LATEX and plain TEX \usetikzlibrary[ext.paths.ortho] % ConTFXt

This library adds new path specifications |-|, -|- as well as r-ud, r-du, r-lr and r-rl.

# <span id="page-11-1"></span>7.1 Zig-Zag

Similar to the path operations |- and -| this library adds the path operations |-| and -|-.

\path … |-|[⟨options⟩]⟨coordinate or cycle⟩ …;

This operation means "first vertical, then horizontal and then vertical again".

<span id="page-11-2"></span>\path … -|-[⟨options⟩]⟨coordinate or cycle⟩ …;

This operation means "first horizontal, then vertical and then horizontal again".

## <span id="page-11-3"></span>/tikz/ortho/ratio=⟨ratio⟩ (no default, initially 0.5)

This sets the ratio for the middle part of the Zig-Zag connection. For values  $\langle ratio \rangle < 0$  and  $\langle ratio \rangle > 1$  the Zig-Zag lines will look more like Zig-Zig lines.

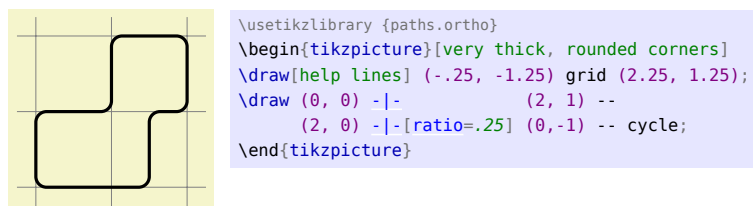

# <span id="page-11-4"></span>/tikz/ortho/distance=⟨distance⟩ (no default)

This sets the distance between the start point and the middle part of the Zig-Zag connection. For values  $\langle distance \rangle < 0$  the distance will be used for the target coordinate.

<span id="page-12-1"></span>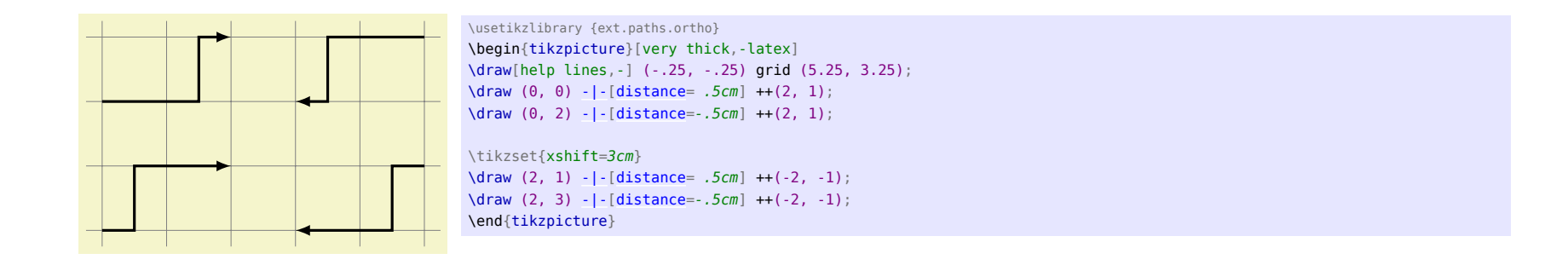

# /tikz/ortho/from center=⟨true or false⟩ (default true)

When nodes get connected the placement of the middle part of the Zig-Zag and the Zig-Zig (see below) connections will be calculated from the border of these nodes. The middle part of the connections can be calculated from the nodes' center if this key is set to true.

New timers are setup for both the Zig-Zag and the Zig-Zig connections, these can be configured through the following keys.

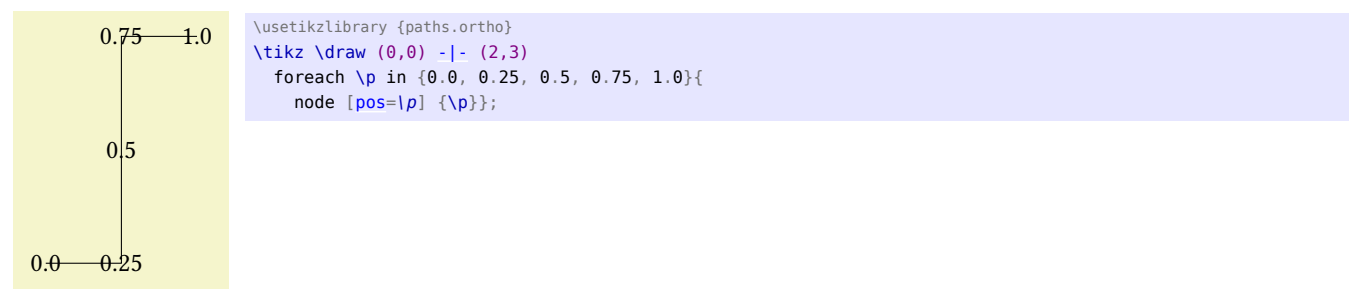

# /tikz/ortho/spacing=⟨number⟩ (no default, initially 4)

Unless  $\langle number \rangle = 0$  is set

- <span id="page-12-0"></span>•  $pos = 0$  will be at the start,
- $pos = 1$  will be at the end,

• pos = 
$$
\frac{1}{\langle number \rangle}
$$
 will be at the first kink,

- pos =  $\frac{\langle number \rangle 1}{\langle number \rangle}$  $\frac{Number}{(number)}$  will be at the second kink and
- pos = .5 will be in the middle of the middle part of the connection.

# <span id="page-13-1"></span>If  $\langle number \rangle = 0$  then

- $pos = -1$  will be at the start,
- pos = 2 will be at the end,
- $pos = 0$  will be at the first kink,
- pos = 1 will be at the second kink and
- pos = .5 will still be in the middle of the middle part of the connection.

# /tikz/ortho/middle 0 to 1 (no value)

This is an alias for spacing  $= 0$ .

# <span id="page-13-0"></span>7.2 Zig-Zig

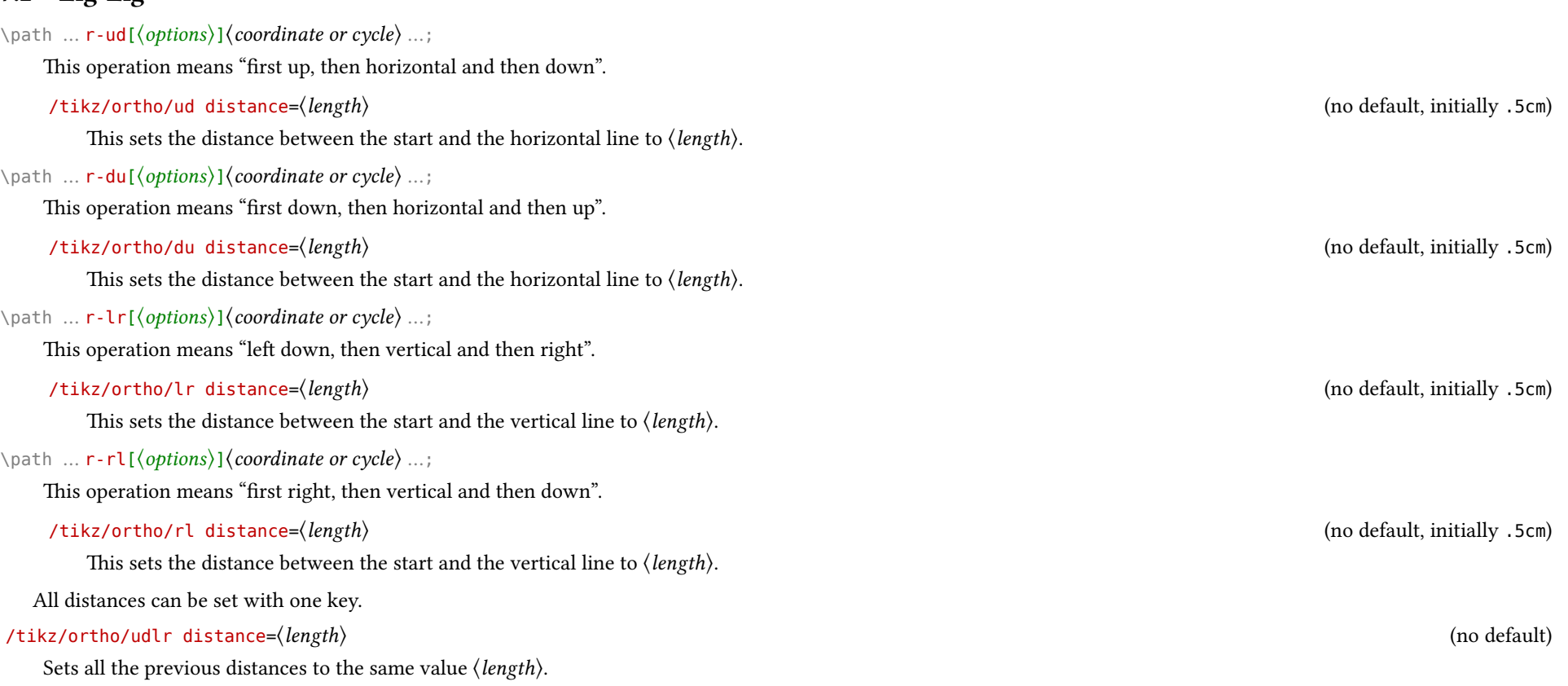

# <span id="page-14-1"></span><span id="page-14-0"></span>7.3 Even more Horizontal and Vertical Lines

The following keys can be used to access vertical and horizontal line path operations.

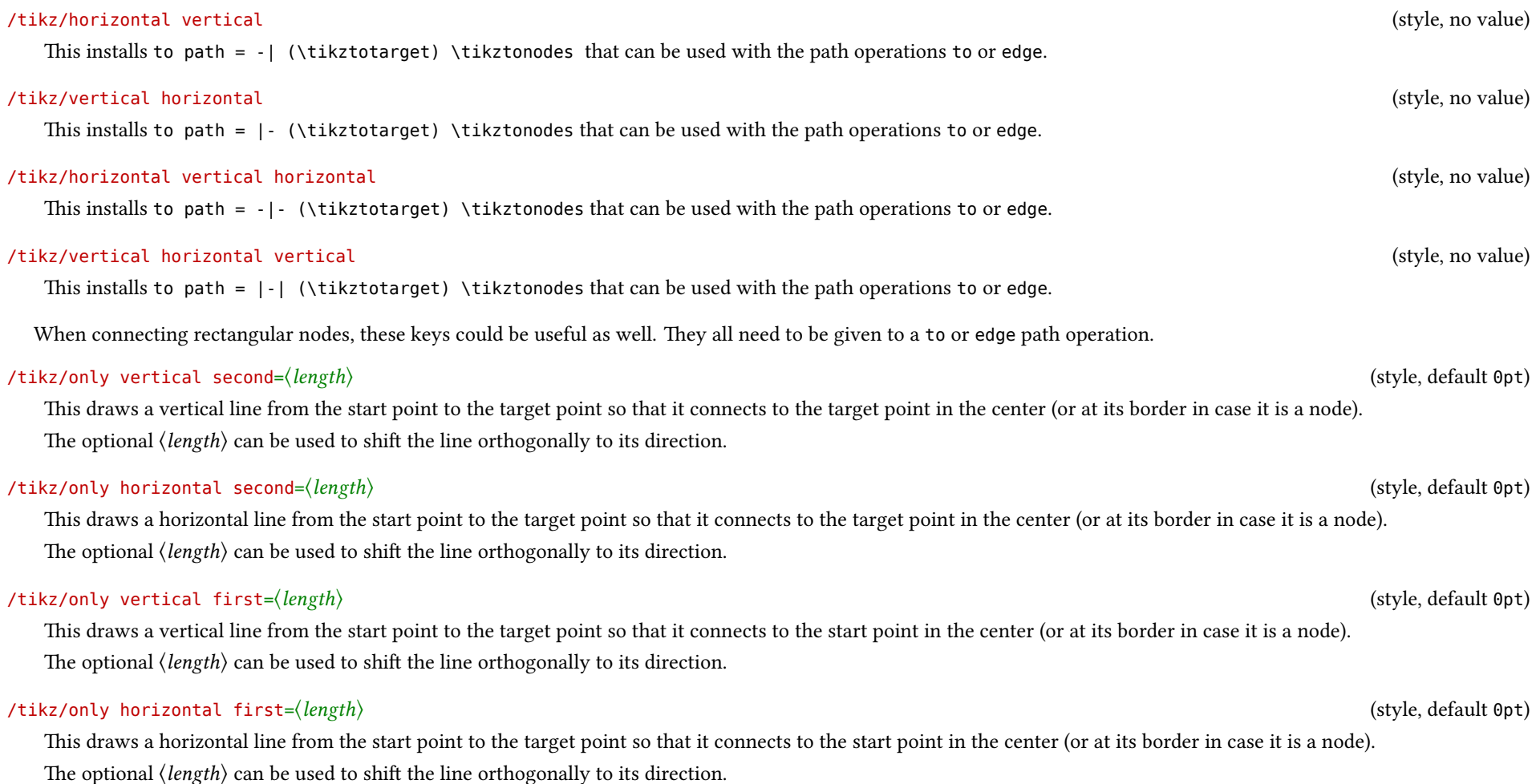

<span id="page-15-0"></span>Since all previous key are rather cumbersome, one can install shortcuts for these.

# /tikz/ortho/install shortcuts (style, no value)

Installs the following shortcuts:

- $|\cdot \rangle$   $\rightarrow$  vertical horizontal
- $-|$   $\rightarrow$  horizontal vertical
- $-|- \rightarrow$  horizontal vertical horizontal
- $|\cdot| \rightarrow$  vertical horizontal vertical
- $|*\rangle \rightarrow$  only vertical first
- $*$ |  $\rightarrow$  only vertical second
- $-*$   $\rightarrow$  only horizontal first
- $*$   $\rightarrow$  only horizontal second

# <span id="page-16-3"></span><span id="page-16-0"></span>8 Extending the Path Timers

#### TikZ Library ext.paths.timer

\usetikzlibrary{ext.paths.timer} % LATEX and plain TEX \usetikzlibrary[ext.paths.timer] % ConTFXt

This library adds timers to the path specifications rectangle, parabola, sin and cos.

Q & A: [\[5,](#page-64-8) [4\]](#page-64-9) & [\[26,](#page-65-3) [32\]](#page-65-4)

In TikZ, the path specification rectangle, parabola, sin and cos do not provide their own timer, i. e. a node placing algorithm that is dependent on the actual path. For rectangle the timer of the straight line between the rectangle's corners is used, for the other paths, nodes, coordinates, pics, etc. are placed on the last coordinate.

This library allows this.

# <span id="page-16-1"></span>8.1 Rectangle

For the rectangle path operator, the timer starts with pos =  $\theta$  (= at start) from the starting coordinate in a counter-clockwise direction along the rectangle. The corners will be at positions 0.0, 0.25, 0.5, 0.75 and 1.0.

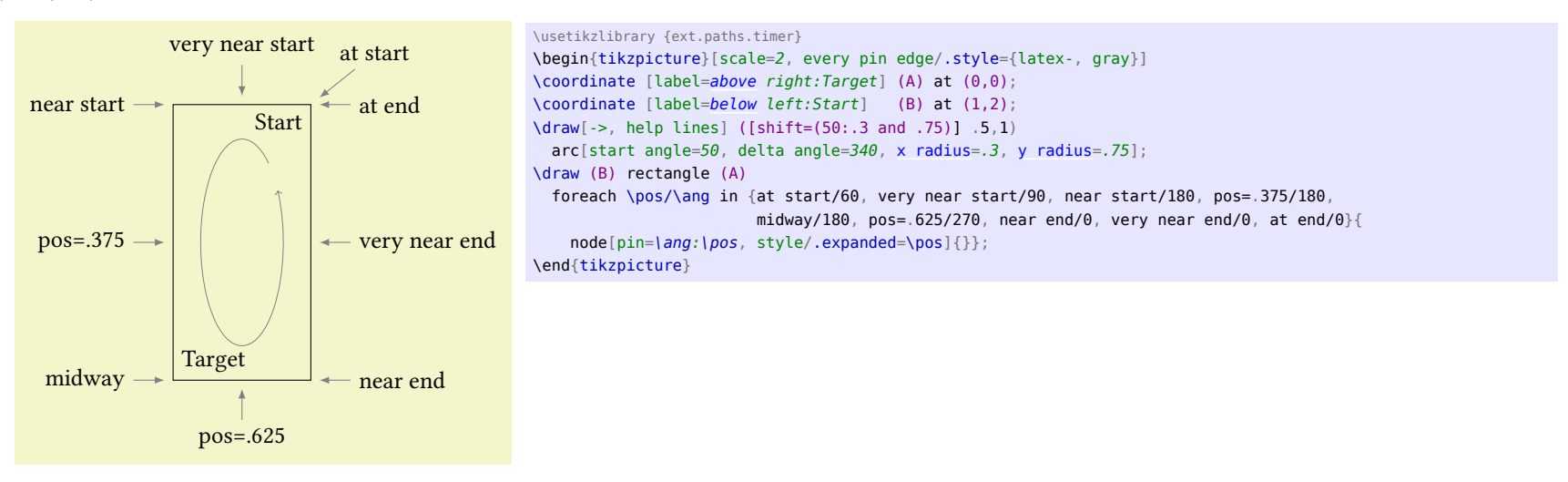

# <span id="page-16-2"></span>8.2 Parabola

For the parabola path operator the timer is similar to the .. controls .. operator.

<span id="page-17-1"></span>The position 0.5 will lie at the bend.

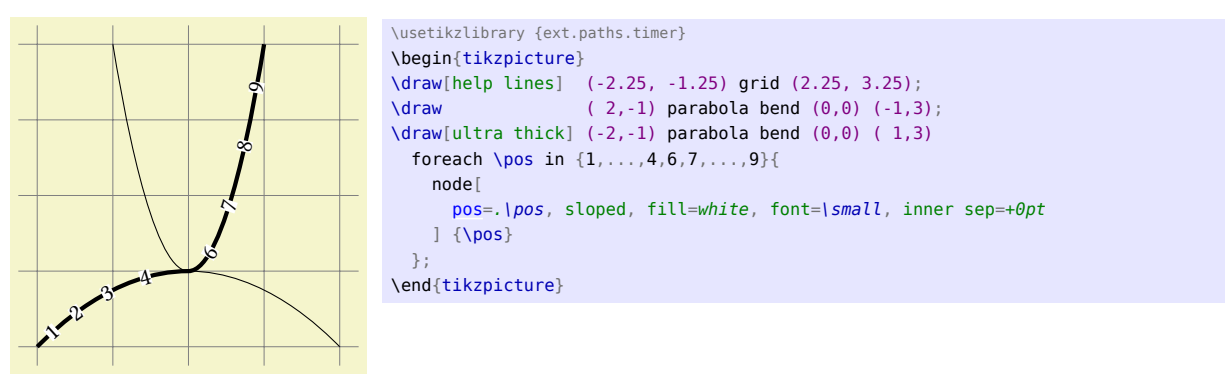

If no bend is specified half the positions will collapse into one end of the curve.

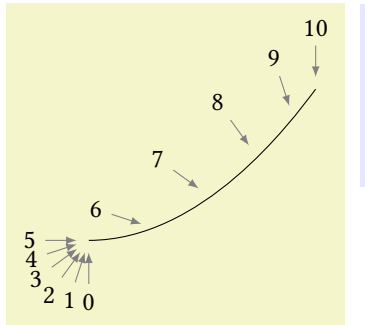

\usetikzlibrary {ext.paths.timer} \begin{tikzpicture}[every pin edge/.style={latex-, shorten <=1pt, gray}]  $\frac{1}{0}$  (-2, -2) parabola  $(1,0)$ foreach \pos in  $\{0, 1, ..., 10\}$  { node  $[pos=|pos/10, pin={[anchor=-18*|pos+90]-18*|pos+270:|pos}{]}$  $[pos=|pos/10, pin={[anchor=-18*|pos+90]-18*|pos+270:|pos}{]}$ }; \end{tikzpicture}

# <span id="page-17-0"></span>8.3 Sine/Cosine

The sin and cos path operators also allow placing of nodes along their paths.

 $\sim$ ىيى  $^{\gamma}$  $\mathsf{M}$  $\cancel{5}$  $67 - 8 - 9$ 1 $-2^{-3}$  4 5  $\kappa$  $\gamma$ 89\usetikzlibrary {ext.paths.timer} \begin{tikzpicture}[mark nodes on line/.style={insert path={ foreach \pos in  $\{1, \ldots, 9\}$  {node[ sloped, fill=white, font=\small, inner sep=+0pt, [pos=](#page-12-0)\pos/10] {\pos}}}}] \draw[help lines] (-2.1,-2.1) grid (2.1,0.1);  $\langle -2, -2 \rangle$  sin  $(1, 0)$  [mark nodes on line];  $\langle \text{draw}[shift=(0:1)](-2,-2) \cos(1,0)$  [mark nodes on line]; \end{tikzpicture}

# <span id="page-18-4"></span><span id="page-18-0"></span>9 Using Images as a Pattern

# TikZ Library ext.patterns.images

\usetikzlibrary{ext.patterns.images} % LATEX and plain TEX \usetikzlibrary[ext.patterns.images] % ConTFXt

This library allows to use an image to be used as a repeating pattern for a path.

 $Q & A: [10] & [31]$  $Q & A: [10] & [31]$  $Q & A: [10] & [31]$  $Q & A: [10] & [31]$ 

With this library arbitrary images (or indeed PDF documents) can be used as a repeating pattern for the background of a path. This is a two-step process:

- 1. Declaring an image as an "image-pattern".
- 2. Using the "image-pattern".

# <span id="page-18-1"></span>\pgfsetupimageaspattern[⟨options⟩]{⟨name⟩}{⟨image⟩}

# <span id="page-18-2"></span>/tikz/image as pattern= $\langle options\rangle$  (default {})

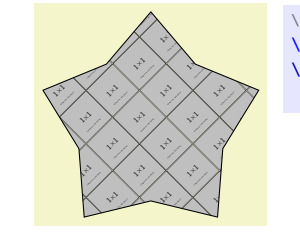

[image as pattern=](#page-18-2){name=grid,options=[{left,](#page-20-1) bottom, y=-.5cm, rotate=45}}] {}; \tikz \node[star, minimum size=3cm, draw, \usetikzlibrary {ext.patterns.images,shapes.geometric} [\pgfsetupimageaspattern](#page-18-1)[\[width=](#page-7-1).5cm]{grid}{example-image-1x1}

<span id="page-18-3"></span>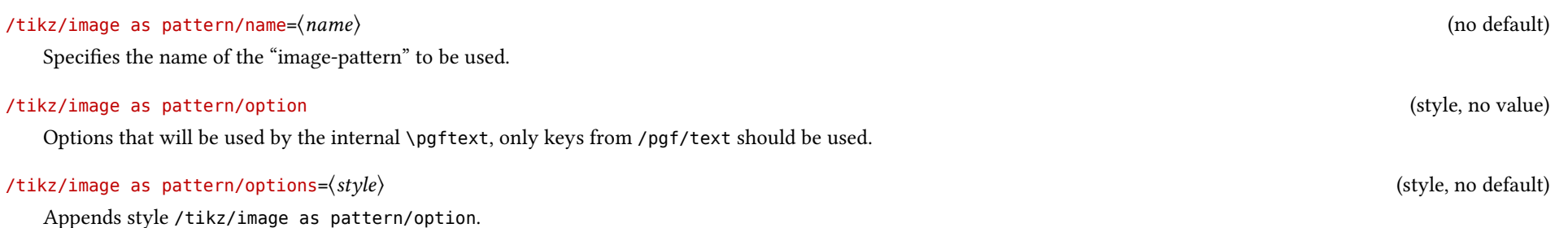

# <span id="page-19-2"></span><span id="page-19-0"></span>10 Positioning Plus

# TikZ Library ext.positioning-plus \usetikzlibrary{ext.positioning-plus} % LATEX and plain TEX

\usetikzlibrary[ext.positioning-plus] % ConTFXt

With the help of the positioning and the fit library this extends the placement of nodes.

# <span id="page-19-1"></span>10.1 Useful corner anchors

The anchors corner north east, corner north west, corner south west and corner south east are defined as "generic anchors", i.e. they are defined for all shapes. This is mostly useful for the placement of circular shapes.

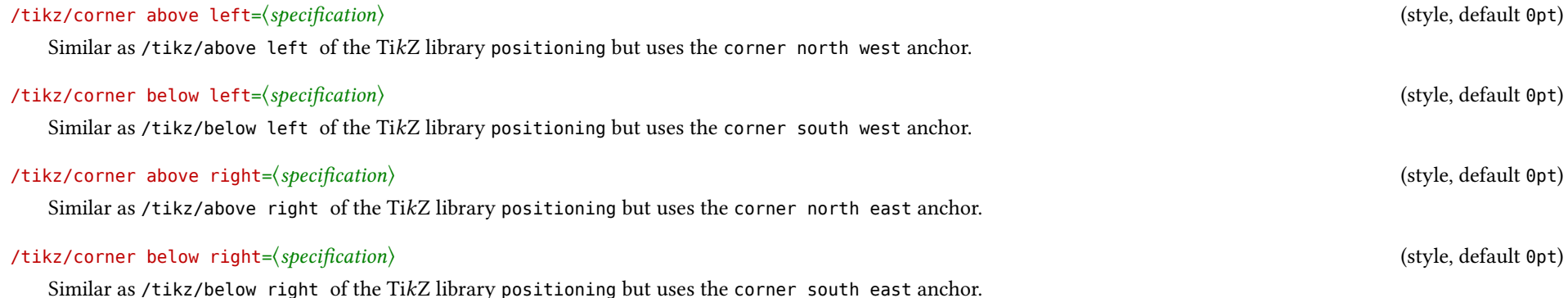

20

<span id="page-20-2"></span>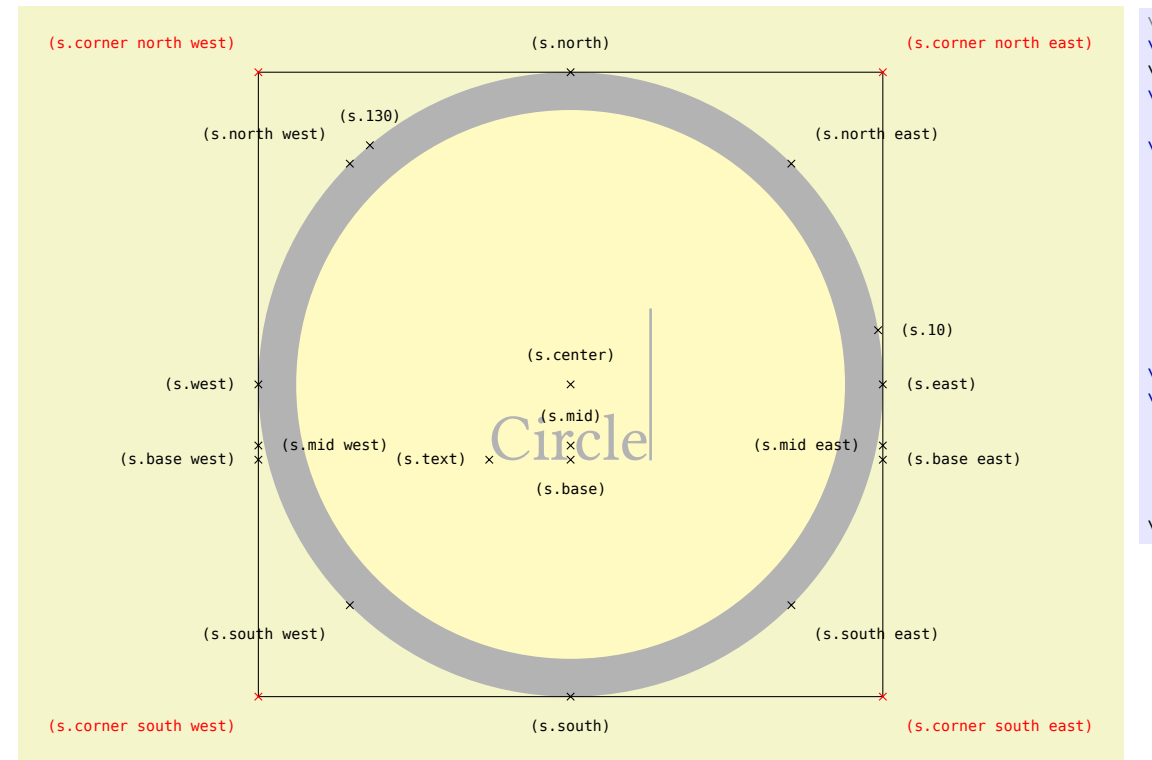

\usetikzlibrary {ext.positioning-plus} \Huge \begin{tikzpicture} \node[\[name=](#page-18-3)s,shape=circle,shape example] {Circle\vrule [width](#page-7-1) 1pt [height](#page-7-2) 2cm}; \foreach \anchor/\placement in { north west/above [left,](#page-20-1) north/above, north east/above [right,](#page-21-1) west/left, center/above, east/right, mid west/right, mid/above, mid east/left, base west/left, base/below, base east/right, south west/below [left,](#page-20-1) south/below, south east/below [right,](#page-21-1) text/left, 10/right, 130/above}  $\langle \text{draw[shift=(s,\text{space})] \ plot[mark=x] coordinates{(0,0)} \rangle$ node[\placement] {\scriptsize\texttt{(s.\anchor)}}; \draw (s.corner north west) rectangle (s.corner south east); \foreach \anchor/\placement in { corner north west/above [left,](#page-20-1) corner north east/above [right,](#page-21-1) corner south west/below [left,](#page-20-1) corner south east/below [right}](#page-21-1)  $\langle \text{draw}[\text{red},\text{shift}=(s,\text{anchor})] \text{ plot}[\text{mark}=x] \text{ coordinates}\{(\theta, \theta)\}\rangle$ node[\placement] {\scriptsize\texttt{(s.\anchor)}}; \end{tikzpicture}

# <span id="page-20-0"></span>10.2 Useful placement keys for vertical and horizontal alignment

# /tikz/north left=⟨specification⟩ (style, default 0pt)

<span id="page-20-1"></span>Like /tikz/left but aligns the nodes at their north border.

This is basically the same as left=of reference.north west, anchor=north east.

\usetikzlibrary {ext.positioning-plus} \begin{tikzpicture}[nodes=draw]  $\setminus \text{node}[\text{minimum height}=2cm]$  (a) {}; \node[\[minimum height=](#page-7-3)3cm, [north right=](#page-21-3)of a] {}; \end{tikzpicture}

<span id="page-21-4"></span><span id="page-21-3"></span><span id="page-21-2"></span><span id="page-21-1"></span><span id="page-21-0"></span>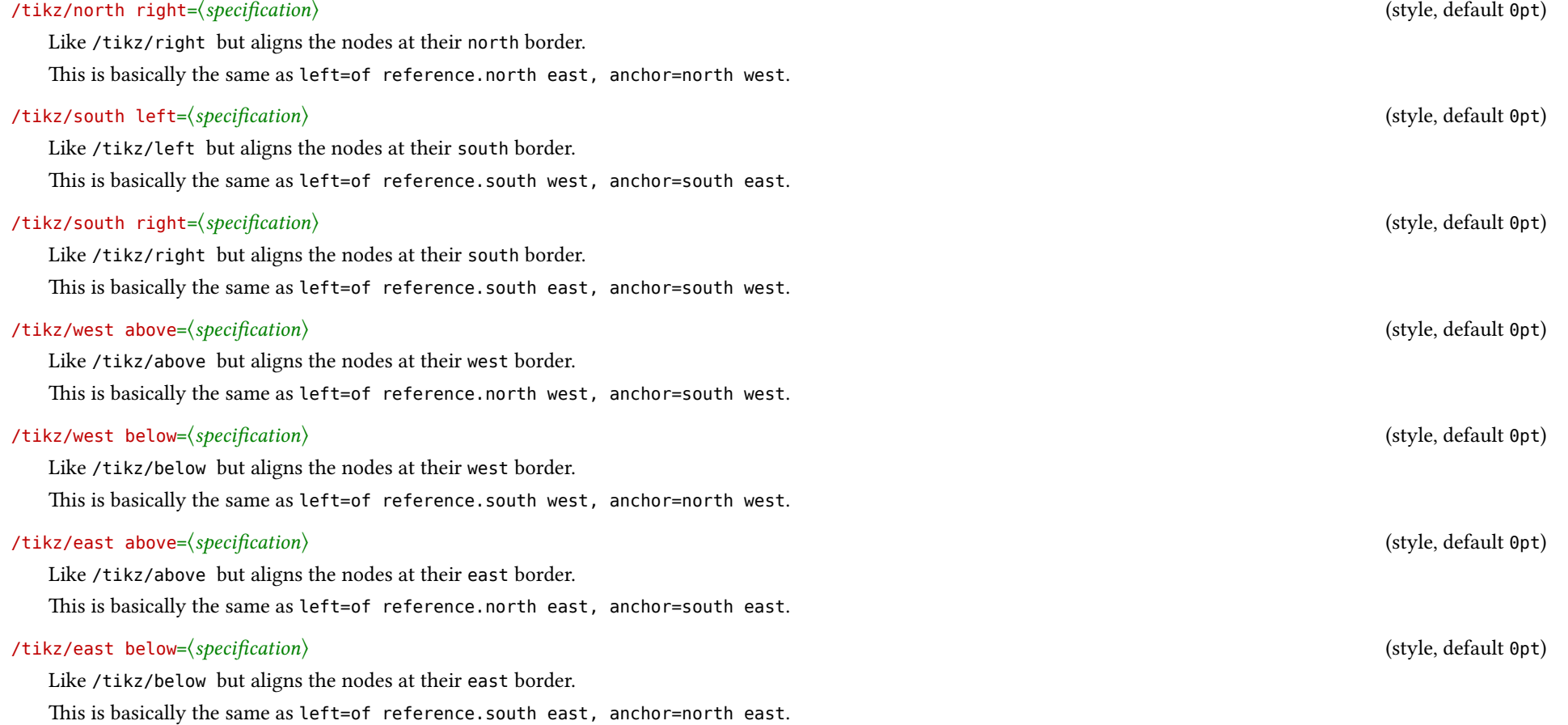

<span id="page-22-0"></span>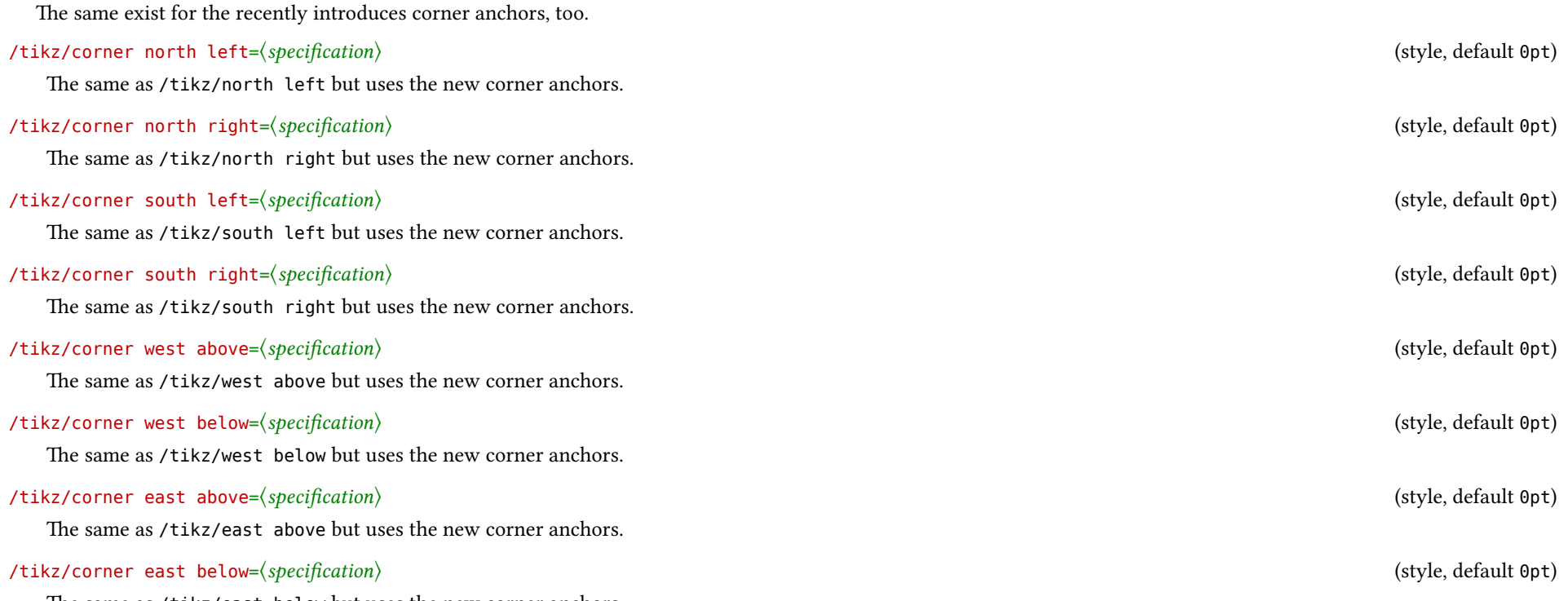

The same as /tikz/east below but uses the new corner anchors.

While the  $\langle specification \rangle$  of all these keys still accept the same form as with TikZ, the ext.positioning-plus library extends this even more.

The specification after of can contain a list of coordinates (like the fit key of the fit library). This means that the new node will be placed in relation to a rectangular bounding box that fits around all this nodes in the list.

If this list is prefixed with |, - or +, the new node will also have the same height (|), the same width (-) or both as this bounding box.

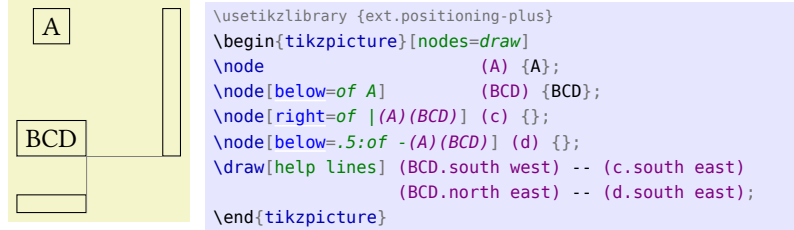

This functionality is also available without the placement:

#### <span id="page-23-0"></span><sup>4</sup>This is probably more useful when /tikz/on grid is used.

# <span id="page-23-1"></span>/tikz/fit bounding box=⟨list of coordinates⟩ (style, no default)

Creates a rectangular node with the name fit bounding box that encompasses the  $\langle$ list of coordinates $\rangle$ .

# /tikz/span vertical=⟨list of coordinates⟩ (style, no default)

Creates a rectangular node with the name fit bounding box that encompasses the  $\langle$ list of coordinates $\rangle$  and sets the /pgfminimum height to the height of this bounding box.

# /tikz/span horizontal=⟨list of coordinates⟩ (style, no default)

Creates a rectangular node with the name fit bounding box that encompasses the *(list of coordinates) and sets the /pgfminimum width to the width of this bounding box.* 

# /tikz/span=⟨list of coordinates⟩ (style, no default)

Is a combination of /tikz/span vertical and /tikz/span horizontal.

As you maybe noticed in the example above, the  $\langle specification \rangle$  also allows a prefix delimited by : which the node distance will be multiplied to with for the placement.<sup>[4](#page-23-0)</sup>

# <span id="page-24-3"></span><span id="page-24-0"></span>11 Arcs through Three Points

#### TikZ Library ext.topaths.arcthrough

\usetikzlibrary{ext.topaths.arcthrough} % LATEX and plain TEX \usetikzlibrary[ext.topaths.arcthrough] % ConTEXt

This library allows to use an arc defined by three points.

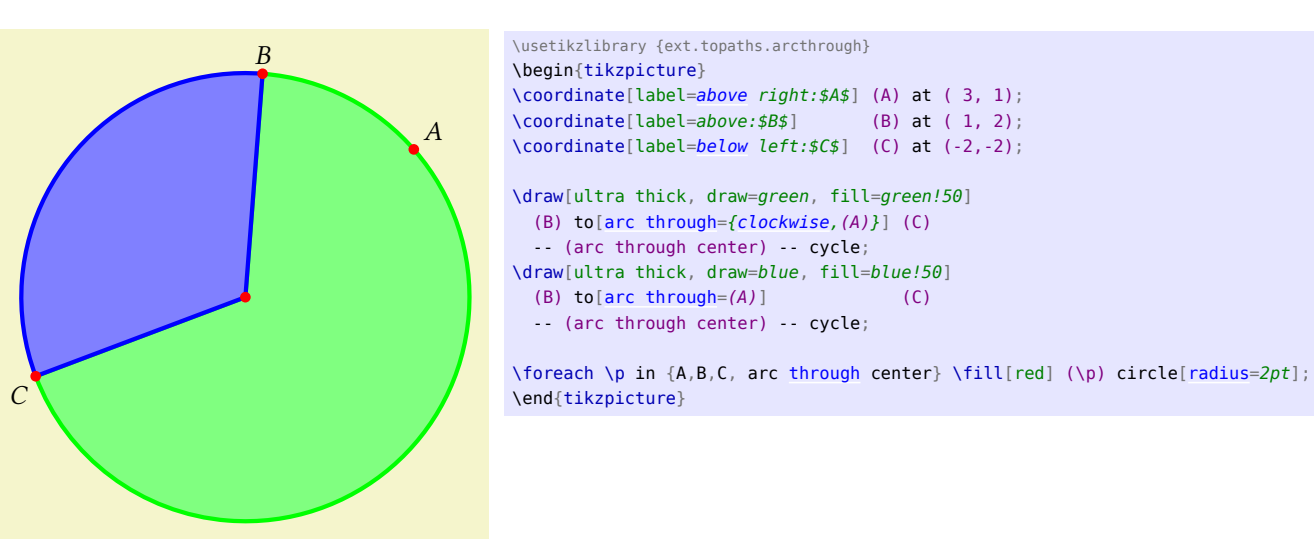

This can only by used for circles in the canvas coordinate system.

#### <span id="page-24-2"></span>/tikz/arc through/through= $\langle coordinate \rangle$  (no default, initially  $(0,0)$ )

The coordinate on the circle that defines – together with the starting and target point – a circle.

#### /tikz/arc through/center suffix= $\langle \textit{suffix} \rangle$  (no default, initially )

The arc through will define a coordinate named arc through center $\langle \textit{suffix} \rangle$ so that it can be referenced later.

#### /tikz/arc through/clockwise (no value)

The resulting arc will go clockwise from the starting point to the target point.

This will not necessarily go through the through point.

#### /tikz/arc through/counter clockwise (no value)

The resulting arc will go counter clockwise from the starting point to the target point. This will not necessarily go through the through point.

#### <span id="page-24-1"></span>/tikz/arc through=⟨key-value⟩ (no default)

This key should be used with to or edge. A parameter other than center suffix, clockwise or counter clockwise will be assumed to be the through coordinate.

# <span id="page-25-3"></span><span id="page-25-0"></span>12 Mirror, Mirror on the Wall

TikZ Library ext.transformations.mirror

\usetikzlibrary{ext.transformations.mirror} % LATEX and plain TEX \usetikzlibrary[ext.transformations.mirror] % ConTEXt

This library adds more transformations to TikZ.

As explained in section [13,](#page-29-0) there are two approaches to setting a mirror transformation. As with the commands in pGF, we'll be using a lowercase m for the reflection matrix and an uppercase M for the built-in approach.

# <span id="page-25-1"></span>12.1 Using the reflection matrix

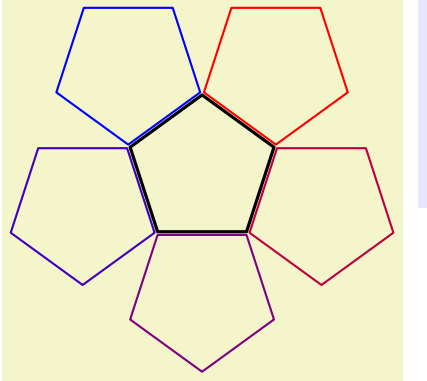

\usetikzlibrary {shapes.geometric,ext.transformations.mirror} \begin{tikzpicture}[line join=round, thick, reg poly/.style={ shape=regular polygon, regular polygon sides= ${#1}{}$ ] \node[reg poly=5, minimum size=+2cm, draw, very thick] (a) {}; \foreach \i[\[evaluate=](#page-54-0){\col=(\i-1)/.04}] in {1,...,5}  $\setminus$ node [\[mirror=](#page-26-1)(a.corner \i)--(a.side \i), transform shape, reg poly=5, minimum size=+2cm, draw=red!\col!blue]  $\{\}$ ; \end{tikzpicture}

# <span id="page-25-2"></span>/tikz/xmirror=⟨value or coordinate⟩ (default 0pt)

Sets up a transformation that mirrors along a horizontal line that goes through point  $(\langle value \rangle, 0)$  or  $\langle coordinate \rangle$ .

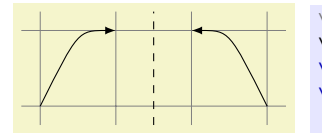

\usetikzlibrary {ext.transformations.mirror} \begin{tikzpicture} \draw[help lines] (-0.25, -.25) grid (3.25, 1.25);  $\d{draw[-\texttt{lates}] (0,0)}$  .. controls  $(.5,1)$  ..  $(1,1);$ \draw[dashed] (1.5, -.25) coordinate (m) -- (1.5, 1.25);  $\frac{\d{c}{\dagger}}{\dagger}$ \end{tikzpicture}

# <span id="page-26-3"></span>/tikz/ymirror=⟨value or coordinate⟩ (default 0pt)

# Sets up a transformation that mirrors along a vertical line that goes through point  $(0, \langle value \rangle)$  or  $\langle coordinate \rangle$ .

# <span id="page-26-2"></span> $\mathcal{L}$ tikz/mirror x= $\langle coordinate \rangle$  (default (0,0))

Similar to /tikz/xmirror, this however uses the xyz coordinate system instead of the canvas system.

 $\langle \text{draw}[\text{-latex}] (0,0) \dots \text{controls} (.5,1) \dots (1,1);$ 

\draw[dashed] (1.5, -.25) coordinate (m) -- (1.5, 1.25);

 $\langle \text{draw}[\ \text{xmirror}=(m), -\text{latex}, \ \text{red}, \ \text{dotted}]$   $(0,0)$  .. controls  $(.5,1)$  ..  $(1,1);$  $\frac{\d{0,0}}{\ldots}$  controls (.5,1) .. (1,1);

\usetikzlibrary {ext.transformations.mirror} \begin{tikzpicture}[x=.5cm, y=(45:1cm)]

 $\mathcal{L}$ tikz/mirror y= $\langle coordinate \rangle$  (default  $(0,0)$ )

Similar to /tikz/ymirror, this however uses the xyz coordinate system instead of the canvas system.

```
\langle tikz/mirror=\langle point A\rangle--\langle point B\rangle (no default)
   Sets up a transformation that mirrors along a line that goes through \langle point A \rangle and \langle point B \rangle.
```
When only  $\langle point A \rangle$  is given that line goes through  $\langle point A \rangle$  and the origin.

\end{tikzpicture}

# <span id="page-26-0"></span>12.2 Using built-in transformations

\usetikzlibrary {shapes.geometric,ext.transformations.mirror} \begin{tikzpicture}[line join=round, thick, reg poly/.style={ shape=regular polygon, regular polygon sides= ${#1}$ }]  $\setminus \node[reg poly=5, minimum size=+2cm, draw, very thick] (a) {};$  $\{\text{for each } i[\text{evaluate}(\text{col}=(i-1)/.04\}] \text{ in } \{1,\ldots,5\}$ \node [\[Mirror=](#page-27-0)(a.corner \i)--(a.side \i), transform shape, reg poly=5, minimum size=+2cm, draw=red!\col!blue]  $\{\}$ ; \end{tikzpicture}

## <span id="page-27-3"></span><span id="page-27-1"></span>/tikz/xMirror=⟨value or coordinate⟩ (default 0pt)

Sets up a transformation that mirrors along a horizontal line that goes through point  $(\langle value \rangle, 0)$  or  $\langle coordinate \rangle$ .

\usetikzlibrary {ext.transformations.mirror} \begin{tikzpicture} \draw[help lines] (-0.25, -.25) grid (3.25, 1.25);  $\d{draw[-\texttt{latex}](0,0)}$  .. controls  $(.5,1)$  ..  $(1,1)$ ;

\draw[dashed] (1.5, -.25) coordinate (m) -- (1.5, 1.25);  $\langle \text{draw}[\text{xMirror}=(m),-\text{latex}]$  (0.0). controls (.5.1). (1.1); \end{tikzpicture}

# /tikz/yMirror=⟨value or coordinate⟩ (default 0pt)

Sets up a transformation that mirrors along a vertical line that goes through point  $(0, \langle value \rangle)$  or  $\langle coordinate \rangle$ .

#### <span id="page-27-2"></span>/tikz/Mirror x=⟨coordinate⟩ (default (0,0))

Similar to /tikz/xMirror, this however uses the xyz coordinate system instead of the canvas system.

\usetikzlibrary {ext.transformations.mirror} \begin{tikzpicture}[x=.5cm, y=(45:1cm)]  $\frac{draw[-\text{later}] (0,0)}{... \text{ continue (1,1)};$ \draw[dashed] (1.5, -.25) coordinate (m) -- (1.5, 1.25);  $\langle \text{draw}[\ \text{xMirror}=(m), -\text{later}, \ \text{red}, \ \text{dotted}] \ (\theta, \theta) \ \dots \ \text{controls} \ (0.5, 1) \ \dots \ (1, 1);$  $\dagger$   $\dagger$ \end{tikzpicture}

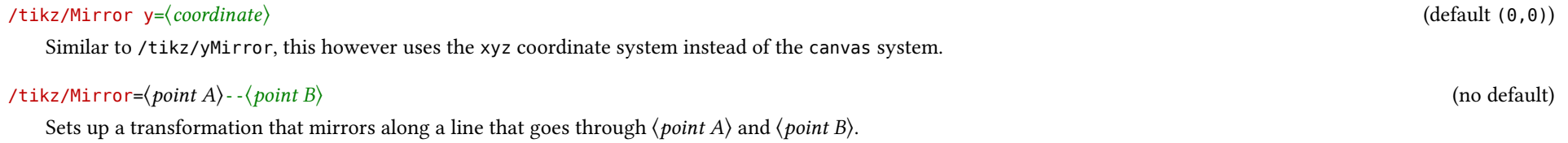

<span id="page-27-0"></span>When only  $\langle point A \rangle$  is given that line goes through  $\langle point A \rangle$  and the origin.

# <span id="page-28-0"></span>Part III **PGF Libraries**

These libraries (should) work with both PGF and TikZ.

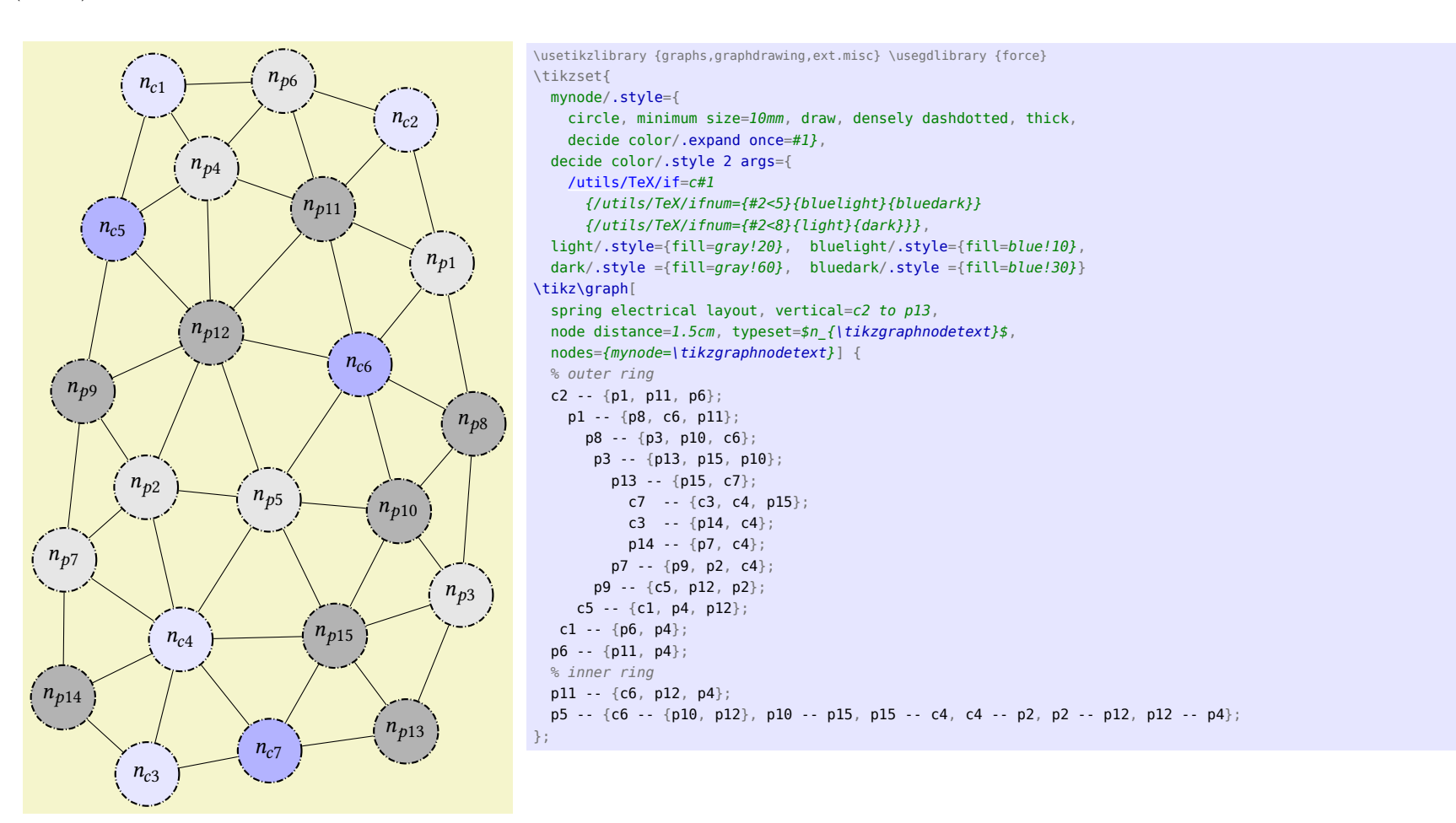

# <span id="page-29-5"></span><span id="page-29-0"></span>13 Transformations: Mirroring

PGF Library ext.transformations.mirror

\usepgflibrary{ext.transformations.mirror} % LATEX and plain TEX \usepgflibrary[ext.transformations.mirror] % ConTFXt

This library adds mirror transformations to PGF.

Two approaches to mirror transformation exist:

1. Using the reflection matrix (see left column).

This depends on \pgfpointnormalised which involves the sine and the cosine functions of pgfmath.

2. Using built-in transformations (see right column).

This depends on \pgfmathanglebetweenpoints which involves the arctangent (atan2) function of pgFmath.

Which one is better? I don't know. Choose one you're comfortable with.

# <span id="page-29-1"></span>13.1 Using the reflection matrix

The following commands use the reflection matrix that sets the transformation matrix following

$$
A = \frac{1}{\|\vec{l}\|^2} \begin{bmatrix} l_x^2 - l_y^2 & 2l_x l_y \\ 2l_x l_y & l_y^2 - l_x^2 \end{bmatrix}.
$$

#### <span id="page-29-3"></span>\pgftransformxmirror{⟨value⟩}

Sets up a transformation that mirrors along a vertical line that goes through point  $(\langle value \rangle, 0)$ .

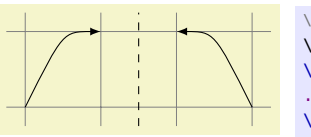

\usepgflibrary {transformations.mirror} \begin{tikzpicture} \draw[help lines] (-0.25, - .25) grid (3.25, 1.25);  $\frac{1}{1,1}$ ;  $\frac{1}{1,1}$  (0,0) .. controls (.5,1) .. (1,1); \draw[dashed] (1.5, -.25) -- (1.5, 1.25); [\pgftransformxmirror{](#page-29-3)1.5}  $\langle \text{draw}[\text{-lates}] (0,0)$  . controls  $(.5,1)$  .  $(1,1)$ ;

\end{tikzpicture}

# <span id="page-29-2"></span>13.2 Using built-in transformations

The following commands use a combination of shifting, rotating, −1 scaling, rotating back and shifting back to reach the mirror transformation.

The commands are named the same as on the left side, only the m in mirror is capitalized.

## <span id="page-29-4"></span>\pgftransformxMirror{⟨value⟩}

Sets up a transformation that mirrors along a vertical line that goes through point (⟨value⟩, 0).

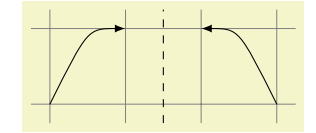

\usepgflibrary {transformations.mirror} \begin{tikzpicture} \draw[help lines] (-0.25, - .25) grid (3.25, 1.25);  $\d{draw[-\texttt{latex}](0,0)}$  .. controls  $(.5,1)$  ..  $(1,1)$ ; \draw[dashed] (1.5, -.25) -- (1.5, 1.25); [\pgftransformxMirror{](#page-29-4)1.5}

 $\langle \text{draw}[\text{-lates}] (0,0)$  .. controls  $(.5,1)$  ..  $(1,1)$ ; \end{tikzpicture}

# <span id="page-30-4"></span>\pgftransformymirror{⟨value⟩}

Sets up a transformation that mirrors along a horizontal line that goes through point  $(0, \langle value \rangle)$ .

# <span id="page-30-0"></span>\pgftransformmirror{⟨point A⟩}{⟨point B⟩}

Sets up a transformation that mirrors along the line that goes through  $\langle$  point A $\rangle$ and  $\langle$  *point B* $\rangle$ .

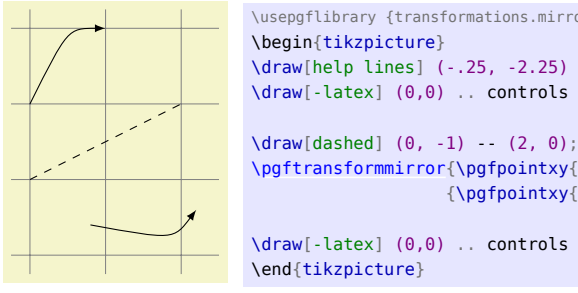

# \usepgflibrary {transformations.mirror} \draw[help lines] (-.25, -2.25) grid (2.5, 1.25);  $\d{draw[-\texttt{latex}](0,0)}$  ... controls  $(.5,1)$  ...  $(1,1)$ ;  $\langle \text{draw}[dashed] (0, -1) - (2, 0) \rangle$ [\pgftransformmirror{](#page-30-0)\pgfpointxy{0}{-1}}  ${\begin{bmatrix} \uparrow \downarrow & \uparrow \downarrow \\ \downarrow \downarrow & \downarrow \downarrow \downarrow \end{bmatrix}}$ \draw[-latex] (0,0) .. controls (.5,1) .. (1,1);

# \pgftransformyMirror{⟨value⟩}

Sets up a transformation that mirrors along a horizontal line that goes through point  $(0, \langle value \rangle)$ .

# <span id="page-30-2"></span>\pgftransformMirror{⟨point A⟩}{⟨point B⟩}

Sets up a transformation that mirrors along the line that goes through  $\langle point A \rangle$ and  $\langle$  *point B* $\rangle$ .

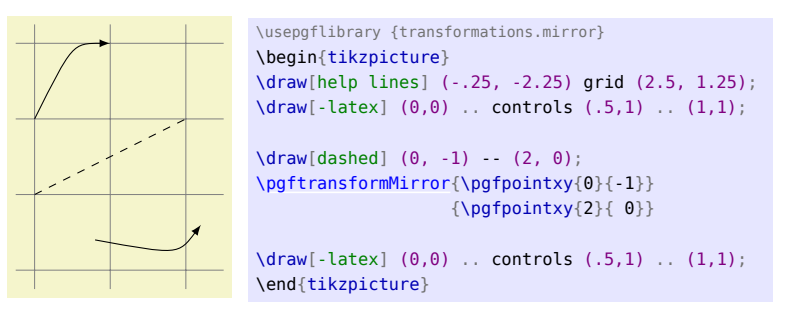

# <span id="page-30-1"></span>\pgfqtransformmirror{⟨point A⟩}

Sets up a transformation that mirrors along the line that goes through the origin and  $\langle$  point A $\rangle$ .

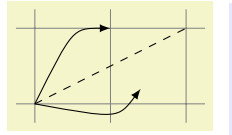

\usepgflibrary {transformations.mirror} \begin{tikzpicture} \draw[help lines] (-.25, -.25) grid (2.25, 1.25);  $\d{raw[-\text{later}] (0,0)}$  ... controls  $(.5,1)$  ...  $(1,1)$ ;

 $\langle \text{draw}[dashed] (0, 0) -- (2, 1);$ [\pgfqtransformmirror{](#page-30-1)\pgfpointxy{2}{1}}

 $\langle \text{draw}[\text{-lates}] (0,0)$  . controls  $(.5,1)$  ..  $(1,1)$ ; \end{tikzpicture}

# <span id="page-30-3"></span>\pgfqtransformMirror{⟨point A⟩}

Sets up a transformation that mirrors along the line that goes through the origin and  $\langle$  point A $\rangle$ .

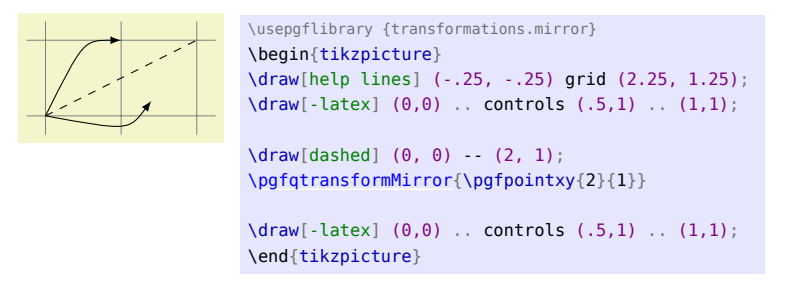

# <span id="page-31-5"></span><span id="page-31-0"></span>14 Shape: Circle Arrow

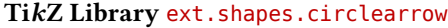

\usepgflibrary{ext.shapes.circlearrow} % LATEX and plain TEX and pure pgf \usepgflibrary[ext.shapes.circlearrow] % ConT<sub>E</sub>Xt and pure pgf \usetikzlibrary{ext.shapes.circlearrow} % LATEX and plain TEX when using TikZ \usetikzlibrary[ext.shapes.circlearrow] % ConTEXt when using TikZ

A circular shape named circle arrow that has an arc as its background path that can have an arrow tip.  $Q & A: [16] & [27]$  $Q & A: [16] & [27]$  $Q & A: [16] & [27]$  $Q & A: [16] & [27]$ 

#### Shape circle arrow

This shape is an arrow whose path is an arc – defined very similar to the arc path operation – that can possibly be customized with arrow tips.

<span id="page-31-4"></span><span id="page-31-3"></span><span id="page-31-2"></span><span id="page-31-1"></span>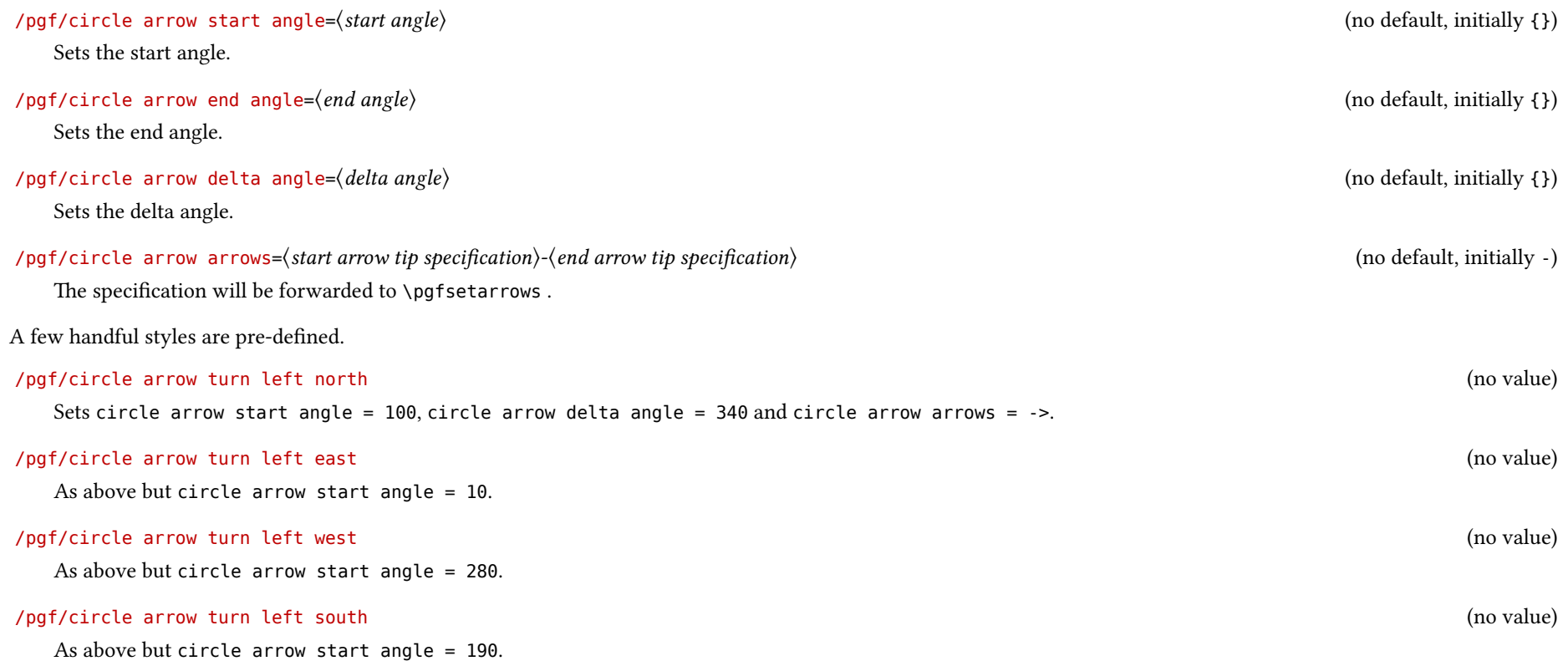

<span id="page-32-4"></span><span id="page-32-2"></span><span id="page-32-1"></span><span id="page-32-0"></span>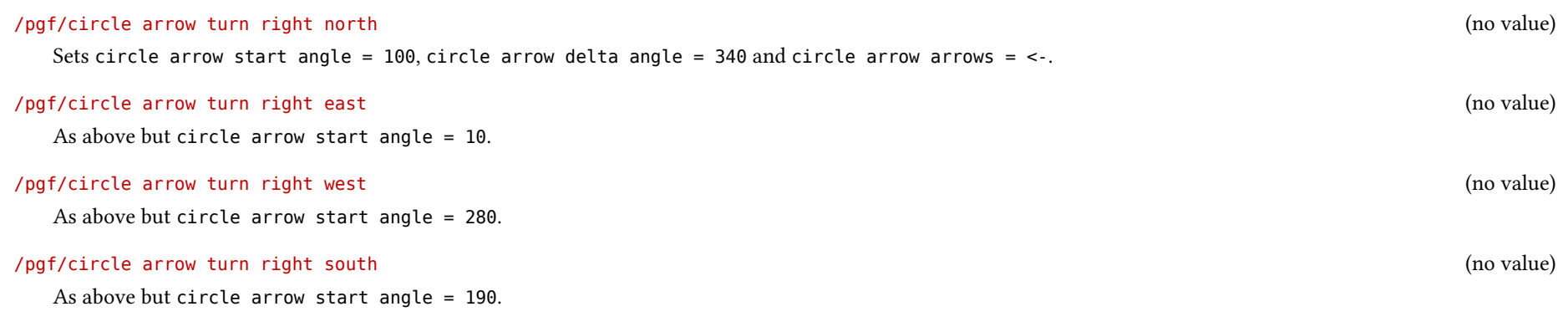

<span id="page-32-3"></span>\usetikzlibrary {ext.shapes.circlearrow,matrix} \begin{tikzpicture} \matrix[matrix of nodes, draw=none, row sep=1em, column sep=1em, every node/.style={draw=gray, shape=circle arrow, ultra thick, inner sep=1em}  $] (m) { }$  $|[circle\text{ arrow turn left north}]|$  &  $|[circle\text{ arrow turn left east}]|$ |[\[circle arrow turn left west\]](#page-31-3)| & |[\[circle arrow turn left south\]](#page-31-4)| \\ |[\[circle arrow turn right north\]](#page-32-0)| & |[\[circle arrow turn right east\]](#page-32-1)| \\ |[\[circle arrow turn right west\]](#page-32-2)| & |[\[circle arrow turn right south\]](#page-32-3)| \\ }; \end{tikzpicture}

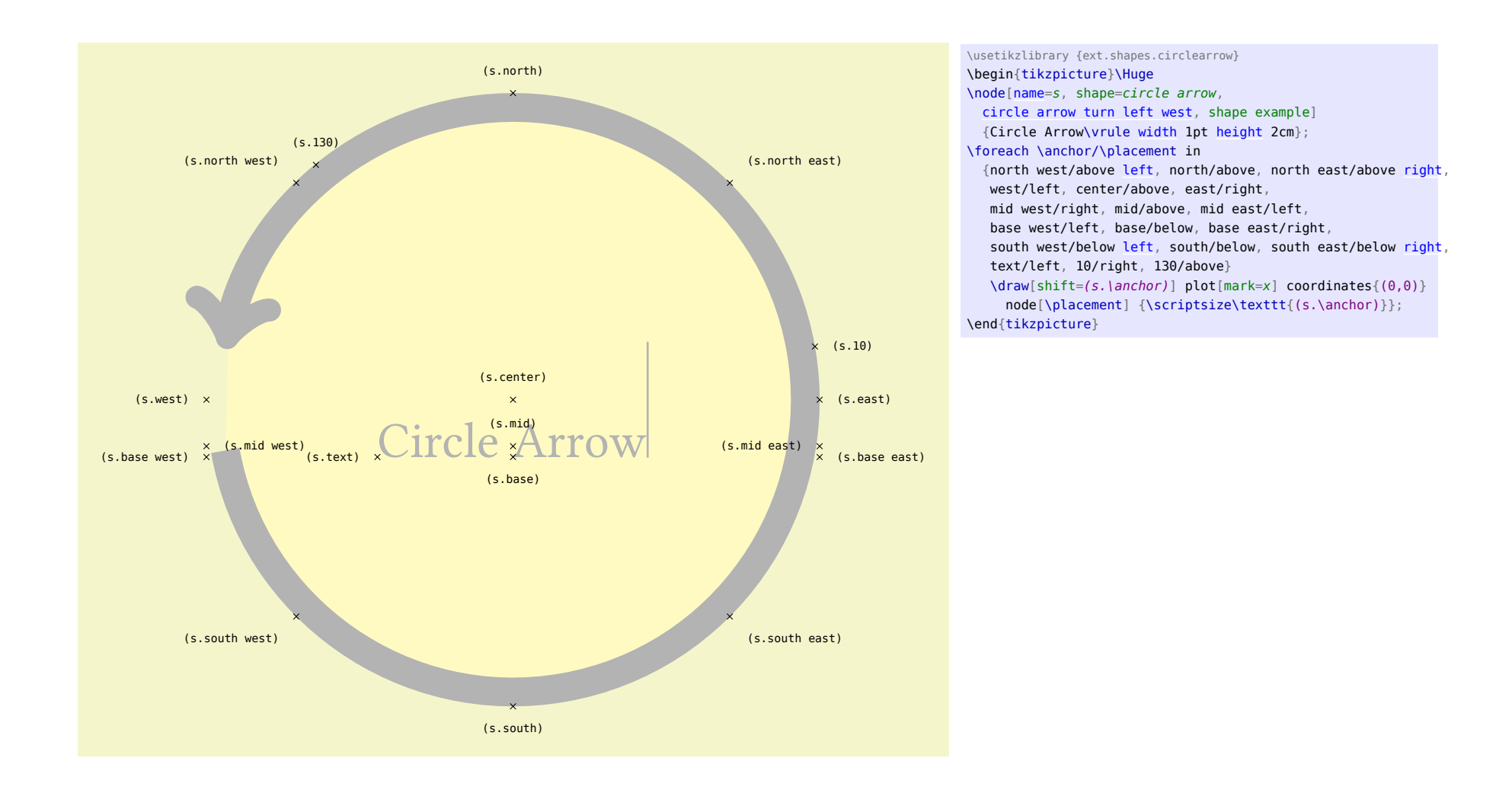

# <span id="page-34-2"></span><span id="page-34-0"></span>15 Shape: Circle Cross Split

#### TikZ Library ext.shapes.circlecrosssplit

\usepqflibrary{ext.shapes.circlecrosssplit} % LATEX and plain TEX and pure pqf \usepgflibrary[ext.shapes.circlecrosssplit] % ConTEXt and pure pgf \usetikzlibrary{ext.shapes.circlecrosssplit} % LATEX and plain TEX when using TikZ \usetikzlibrary[ext.shapes.circlecrosssplit] % ConT<sub>F</sub>Xt when using TikZ

A circular shape with four parts that can be individually filled.

Q & A: [\[11\]](#page-64-12) & [\[28\]](#page-65-7)

#### Shape circle cross split

This shape has four node parts that are placed near the center of a circle.

# <span id="page-34-1"></span>/pgf/circle cross split part fill={⟨list⟩} (no default, initially none)

Sets the custom fill color for each node part shape. The items in  $\langle list \rangle$  should be separated by commas (so if there is more than one item in  $\langle list \rangle$ , it must be surrounded by braces). If  $\langle list \rangle$  has less entries than node parts, then the remaining node parts use the color from the last entry in the list. This key will automatically set /pgf/circle cross split uses custom fill.

#### /pgf/circle cross split uses custom fill=⟨boolean⟩ (default true)

This enables the use of a custom fill for each of the node parts (including the area covered by the inner sep). The background path for the shape should not be filled (e.g., in TikZ, the fill option for the node must be implicitly or explicitly set to none). Internally, this key sets the TEX-if \ifpgfcirclecrosssplitcustomfill appropriately.

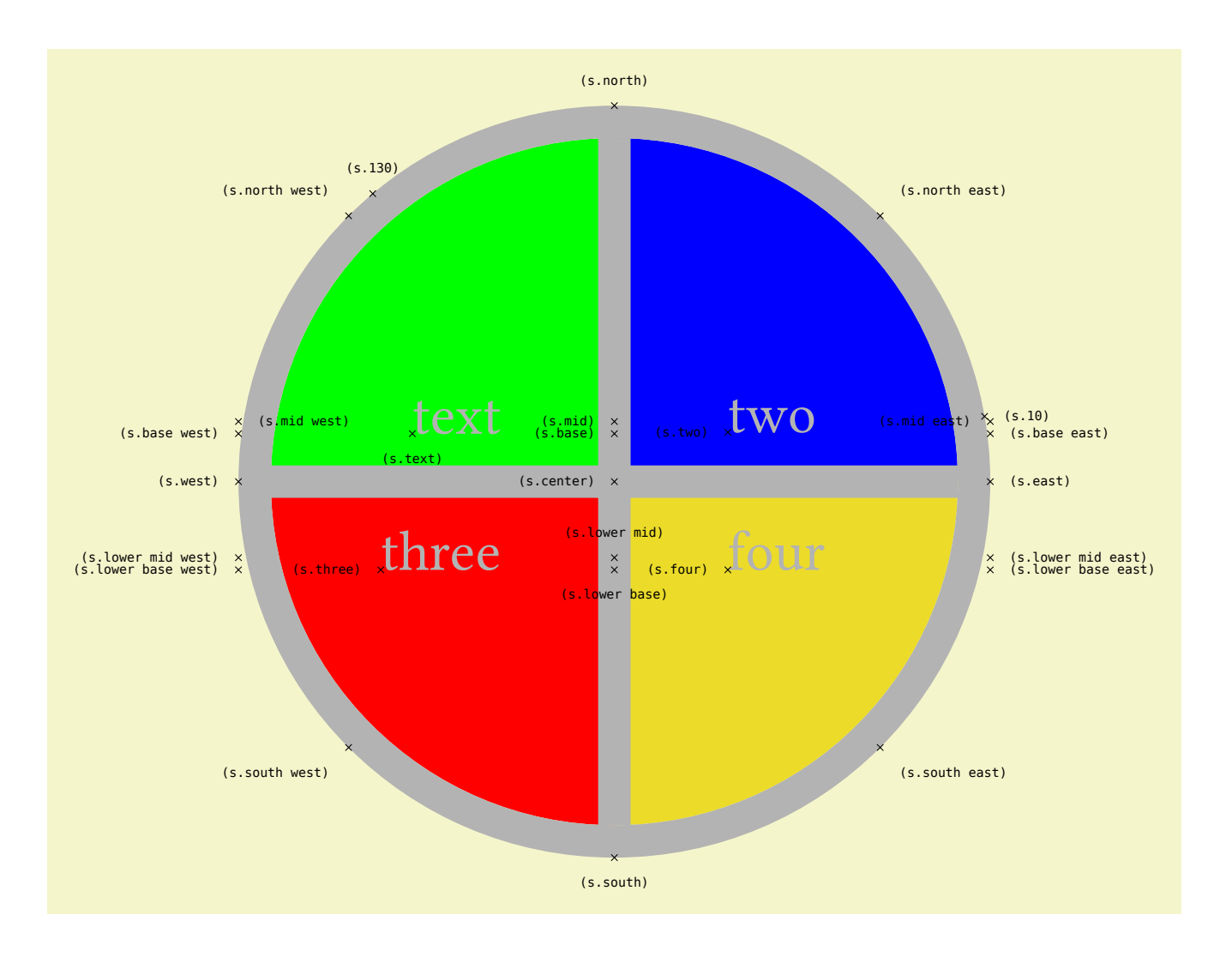

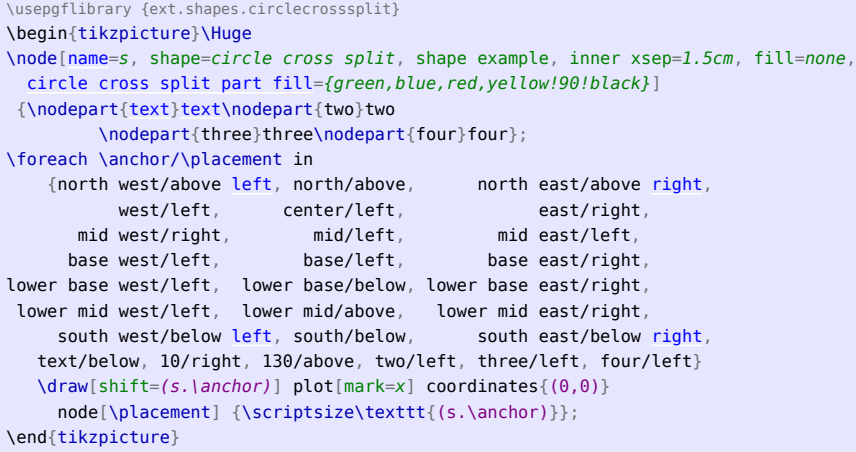

# <span id="page-37-3"></span><span id="page-37-0"></span>16 Shape: Heatmark

# TikZ Library ext.shapes.heatmark

\usepgflibrary{ext.shapes.heatmark} % LATEX and plain TEX and pure pgf \usepgflibrary[ext.shapes.heatmark] % ConTEXt and pure pgf \usetikzlibrary{ext.shapes.heatmark} % LATEX and plain TEX when using TikZ \usetikzlibrary[ext.shapes.heatmark] % ConTEXt when using TikZ

A circular shape that has customizable rings around it.

Q & A: [\[2\]](#page-64-13) & [\[23\]](#page-65-8)

# <span id="page-37-2"></span>Shape heatmark

<span id="page-37-1"></span>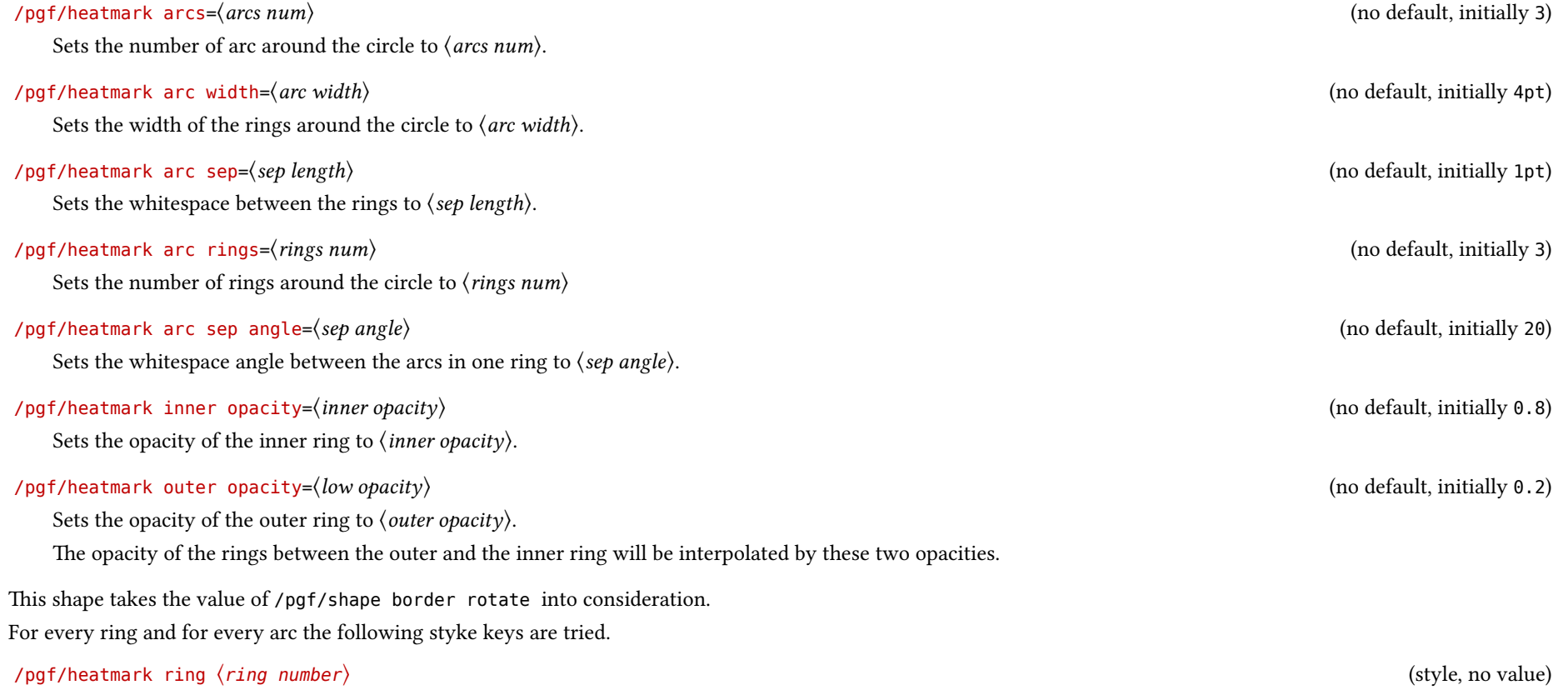

# <span id="page-38-0"></span>/pgf/heatmark arc ⟨arc number⟩ (style, no value)

/pgf/heatmark ring ⟨ring number⟩ arc ⟨arc number⟩ (style, no value)

The pgrshape is setup in a way that even TikZ styles can be used with a little bit work:

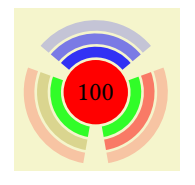

\usetikzlibrary {ext.shapes.heatmark} \tikz[ [shape border rotate=](#page-37-1)90, /pgf/heatmark ring 1/.append style={/tikz/fill=green}, /pgf/heatmark arc 1/.append style={/tikz/fill=blue}, /pgf/heatmark ring 2 arc 2/.append style={/tikz/fill=yellow!70!black} ] \node[\[heatmark,](#page-37-2) fill=red] (n) {100};

It is best to use this shape with no actual border (draw = none) and the outer sep set to zero.

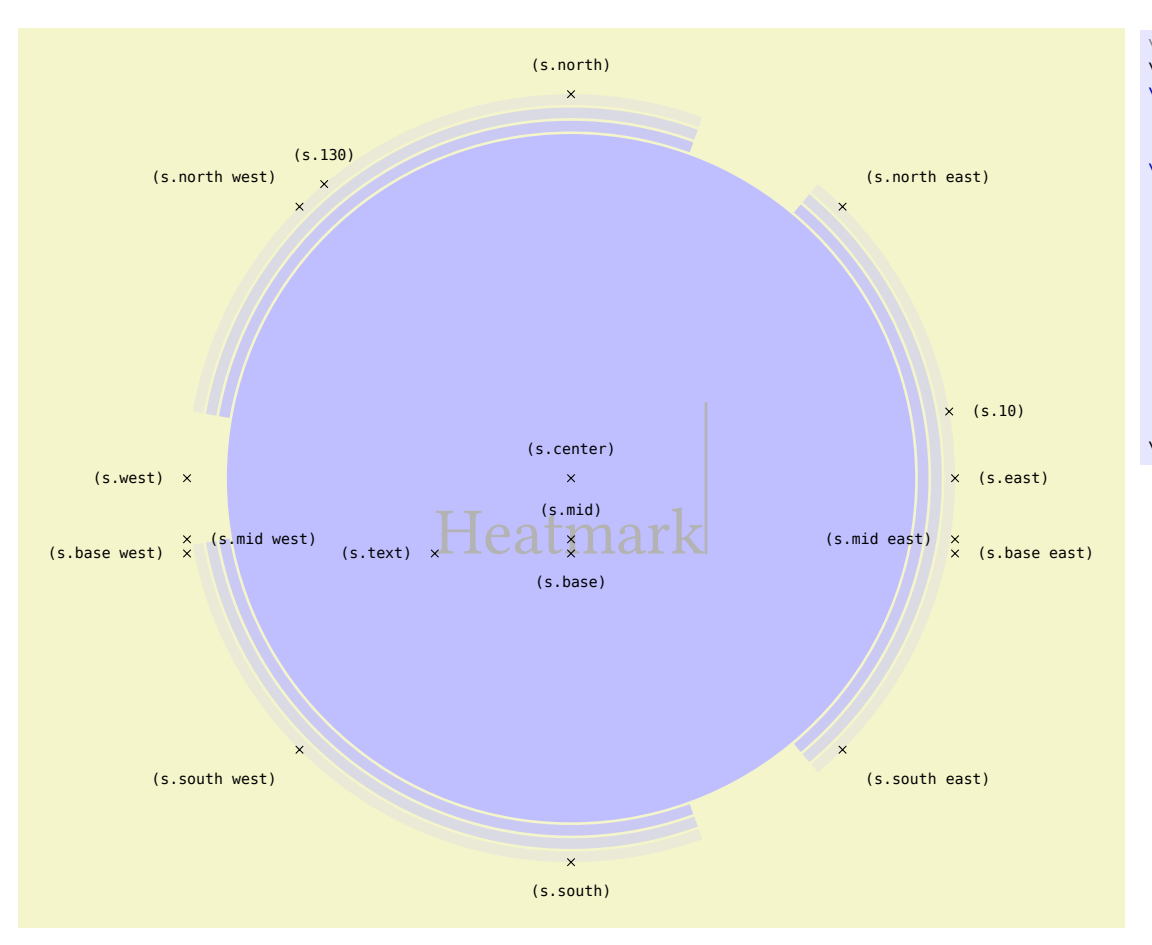

\usetikzlibrary {ext.shapes.heatmark} \begin{tikzpicture}\Huge \node[\[name=](#page-18-3)s, shape=[heatmark](#page-37-2), shape example, fill=blue!25, draw=none, outer sep=0pt] {Heatmark\vrule [width](#page-7-1) 1pt [height](#page-7-2) 2cm}; \foreach \anchor/\placement in {north west/above [left,](#page-20-1) north/above, north east/above [right,](#page-21-1) west/left, center/above, east/right, mid west/right, mid/above, mid east/left, base west/left, base/below, base east/right, south west/below [left,](#page-20-1) south/below, south east/below [right,](#page-21-1) text/left, 10/right, 130/above}  $\d$ raw[shift=(s.\anchor)] plot[mark=x] coordinates{(0,0)} node[\placement] {\scriptsize\texttt{(s.\anchor)}}; \end{tikzpicture}

# <span id="page-40-5"></span><span id="page-40-0"></span>17 Shape: Rectangle with Rounded Corners

<span id="page-40-4"></span><span id="page-40-3"></span><span id="page-40-2"></span><span id="page-40-1"></span>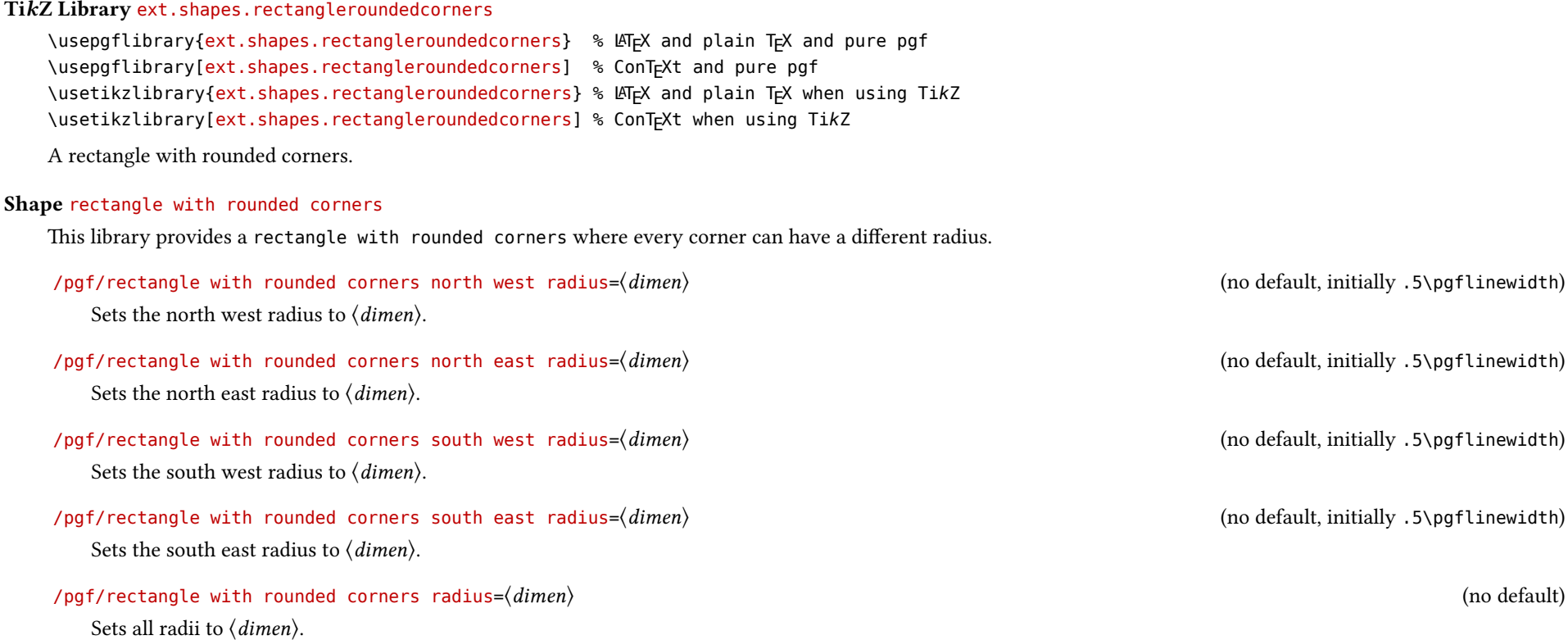

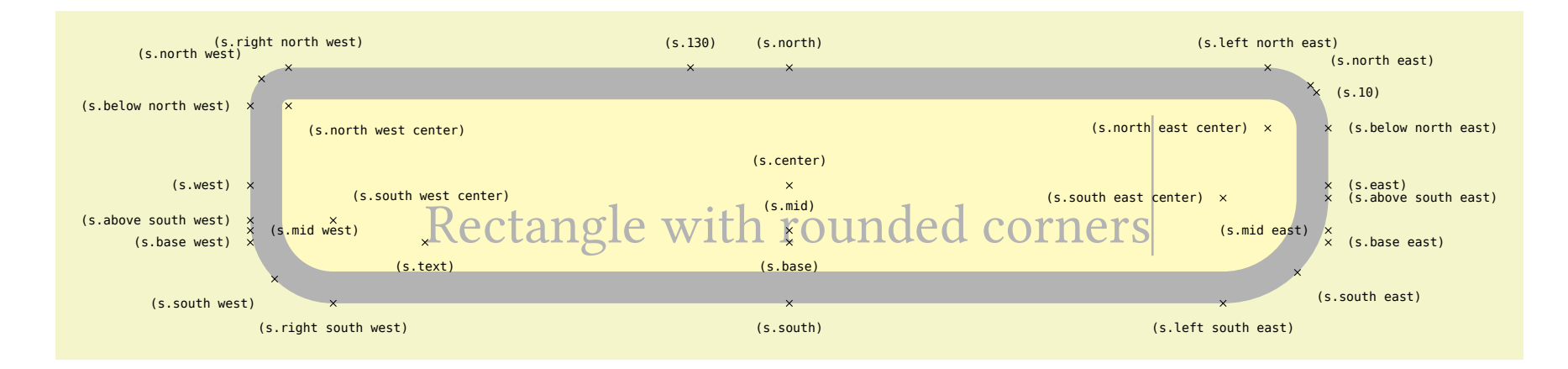

```
\usepgflibrary {ext.shapes.rectangleroundedcorners}
\begin{tikzpicture}\Huge
\node[name=s, shape=rectangle with rounded corners, shape example,
 rectangle with rounded corners north west radius=10pt,
 rectangle with rounded corners north east radius=20pt,
 rectangle with rounded corners south west radius=30pt,
 rectangle with rounded corners south east radius=widthheight 2cm};
\foreach \anchor/\placement in
 {north west/above left, north/above, north east/above right,
       west/left, center/above, east/right,
    mid west/right, mid/above, mid east/left,
   base west/left, base/below, base east/right,
  left,right,
  text/below, 10/right, 130/above,
  right, and north east center/left,
  right, south east center/left,
  below north west/left, above south west/left, above south east/right, below north east/right,
  rightleft south east/below, left north east/above}
  \langle draw[shift=(s.\anchor)] plot[mark=x] coordinates{(0,0)}
    node[\placement] {\scriptsize\texttt{(s.\anchor)}};
\end{tikzpicture}
```
# <span id="page-42-5"></span><span id="page-42-0"></span>18 Shape: Superellipse

# TikZ Library ext.shapes.superellipse

\usepgflibrary{ext.shapes.superellipse} %  $\mathbb{F}_2$  and plain T<sub>F</sub>X and pure pgf \usepgflibrary[ext.shapes.superellipse] % ConTEXt and pure pgf \usetikzlibrary{ext.shapes.superellipse} % LATEX and plain TEX when using TikZ \usetikzlibrary[ext.shapes.superellipse] % ConTEXt when using TikZ

Shape in the form of a "superellipse".

Q & A: [\[33\]](#page-65-9) & [\[19\]](#page-64-14)

## <span id="page-42-2"></span>Shape superellipse

This shape is defined by formula

where  $r_x$  is half the node's width and  $r_y$  is half the node's height.

$$
\left|\frac{x}{r_x}\right|^m + \left|\frac{y}{r_y}\right|^n = 1
$$

and will be plotted by

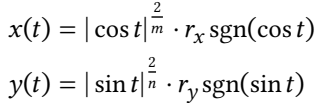

<span id="page-42-4"></span><span id="page-42-3"></span><span id="page-42-1"></span>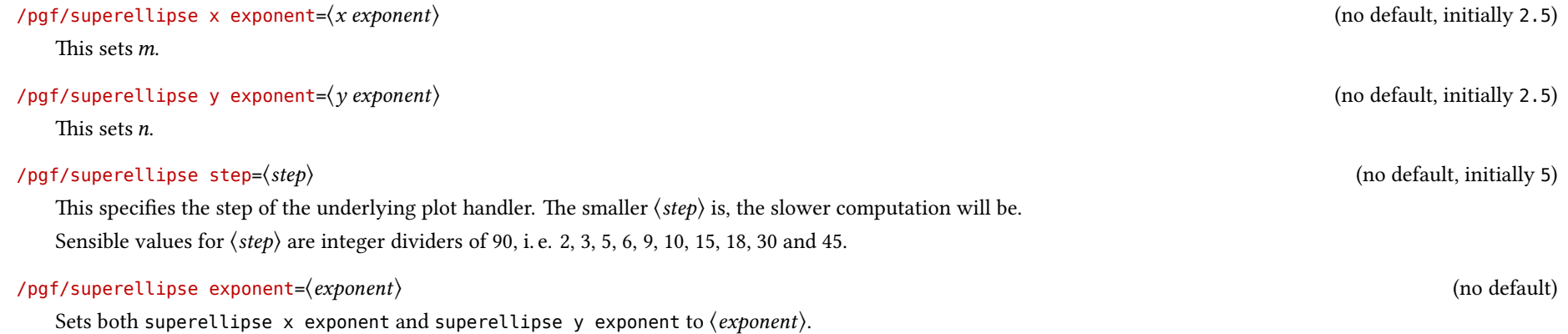

## <span id="page-43-0"></span>Notes on Implementation For implementing this shape, additional mathematical functions were declared.

superellipsex(*t*,  $2/m$ ,  $r_r$ )  $\log$ fmathsuperellipsex{t}{2/m}{ $r_x$ }

Returns the  $x$  value on a point of the superellipse with its center on the origin following

 $x = r_x \cos^{2/m} t$ 

for values of  $0 \le t \le 90$ .

superellipsey( $t$ ,  $2/n$ ,  $r_y$ ) \pgfmathsuperellipsey{t}{2/n}{ $r_v$ }

Returns the  $y$  value on a point of the superellipse with its center on the origin following

 $y = r_y \cos^{2/n} t$ 

for values of  $0 \le t \le 90$ .

Both pGFmath functions can be used at once with the following macro.

# \pgfmathsuperellipseXY{ $\langle t \rangle$ }{ $\langle 2/m \rangle$ }{ $\langle 2/n \rangle$ }{ $\langle a \rangle$ }{ $\langle b \rangle$ }

Returns the x value (in \pgfmathresultX) and the  $\gamma$  value (in \pgfmathresultY) of the superellipse with its center on the origin following

$$
x = a \cos^{2/m} t
$$

$$
y = b \cos^{2/n} t
$$

for values of  $0 \le t \le 90$ .

Note: all arguments must be a valid number since they will not be parsed by PGFmath.

And additional internal macro was defined following the original naming scheme.

\pgfutil@prefix@macrotomacro{⟨macro 1⟩}{⟨macro 2⟩}

Adds the once-expansion of  $\langle macro 2 \rangle$  in front of  $\langle macro 1 \rangle$ .

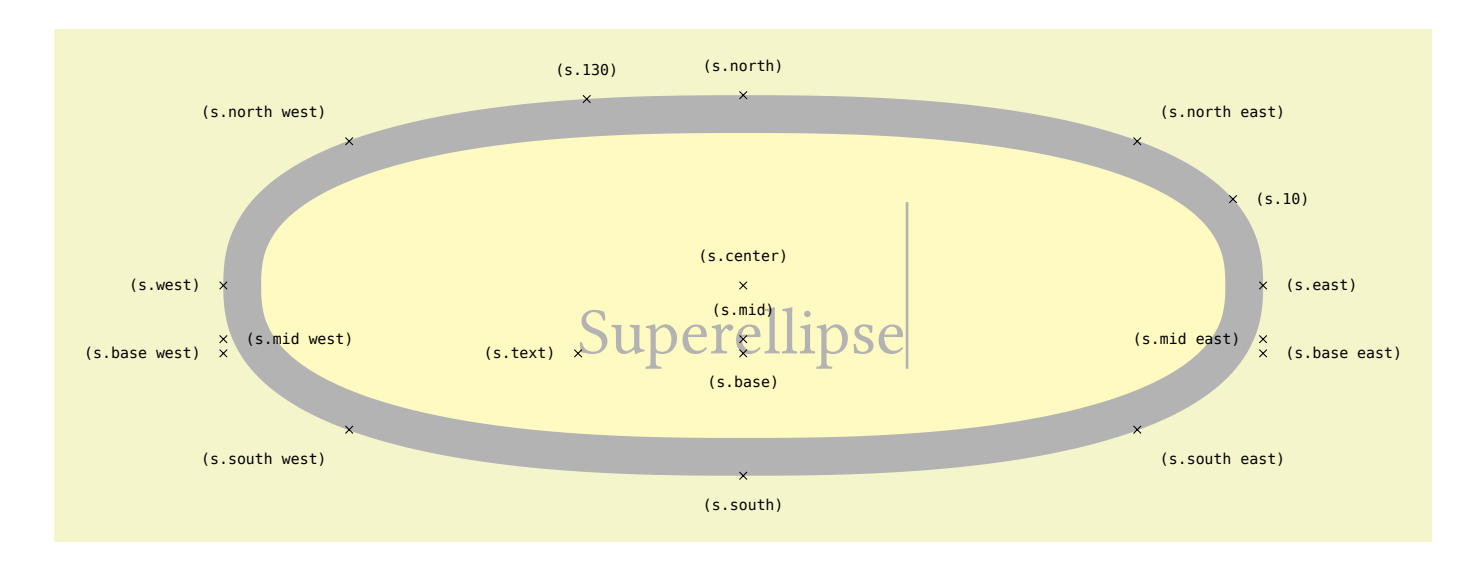

\usetikzlibrary {ext.shapes.superellipse} \begin{tikzpicture}[\[superellipse step=](#page-42-1)1]\Huge \node[\[name=](#page-18-3)s,shape=[superellipse](#page-42-2),shape example] {Superellipse\vrule [width](#page-7-1) 1pt [height](#page-7-2) 2cm}; \foreach \anchor/\placement in {north west/above [left,](#page-20-1) north/above, north east/above [right,](#page-21-1) west/left, center/above, east/right, mid west/right, mid/above, mid east/left, base west/left, base/below, base east/right, south west/below [left,](#page-20-1) south/below, south east/below [right,](#page-21-1) text/left, 10/right, 130/above}  $\langle \text{draw}[shift=(s.\langle anchor)] \text{ plot}[mark=x] \text{ coordinates}\{(0,0)\}\rangle$ node[\placement] {\scriptsize\texttt{(s.\anchor)}}; \end{tikzpicture}

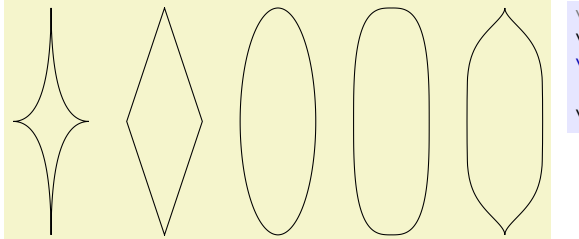

\usetikzlibrary {ext.shapes.superellipse} \begin{tikzpicture}[\[minimum width=](#page-7-4)1cm, [minimum height=](#page-7-3)3cm] \foreach \xe/\ye[count=\i] in {.5/.5, 1/1, 2/2, 3/3, .5/5}  $\setminus \node[draw, superellipse, superellipse \times exponent= \xe, superellipse \ y exponent= \ye] at (1.5<sup>*</sup>\i,0) {};$  $\setminus \node[draw, superellipse, superellipse \times exponent= \xe, superellipse \ y exponent= \ye] at (1.5<sup>*</sup>\i,0) {};$  $\setminus \node[draw, superellipse, superellipse \times exponent= \xe, superellipse \ y exponent= \ye] at (1.5<sup>*</sup>\i,0) {};$ \end{tikzpicture}

# <span id="page-45-2"></span><span id="page-45-0"></span>19 Shape: Uncentered Rectangle

#### TikZ Library ext.shapes.uncenteredrectangle

\usepqflibrary{ext.shapes.uncenteredrectangle} % LATEX and plain TEX and pure pqf \usepgflibrary[ext.shapes.uncenteredrectangle] % ConT<sub>F</sub>Xt and pure pgf \usetikzlibrary{ext.shapes.uncenteredrectangle} % LATEX and plain TEX when using TikZ \usetikzlibrary[ext.shapes.uncenteredrectangle] % ConT<sub>EXt</sub> when using TikZ

A rectangle that has a variable horizontal center with three node parts.

Q & A: [\[34,](#page-65-10) [15\]](#page-64-15) & [\[24,](#page-65-11) [21\]](#page-64-16)

#### <span id="page-45-1"></span>Shape uncentered rectangle

For some alignment problems, this shape could be useful.

It has three node parts: the standard text part, the left part that is to the left of text and the right part that is to the right of text.

When edges are to be connected with this shape, the following key changes to which inner center this shape will calculate the appropriate point on the border.

/pgf/uncentered rectangle center=⟨left⟩ or ⟨text⟩ or ⟨right⟩ or ⟨real⟩ (no default, initially text)

Sets the center that is to be used for connecting edges.

This will also move the anchors north, mid, base and south along. In the picture below, this are marked red.

For support of the cd library of the tikz-cd package, this shape also supports a dynamic yvalue for its anchors center, west and east.

#### /pgf/uncentered rectangle center yshift=⟨dimension⟩ (no default, initially {})

This determines the distance between the baseline and the center anchors.

If  $\langle$  dimension $\rangle$  is empty, the real center will be used which is the default.

For use with cd, set this to axis height. Due to a bug with /tikz/execute at end node this needs a lot of fixing to be able to use in a commutative diagram, though.

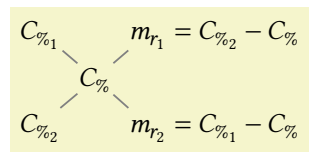

```
\usetikzlibrary {cd, ext.shapes.uncenteredrectangle}
\makeatletter
\tikzcdset{
  every diagram/.append style={
   /pgf/uncentered rectangle center=text,
    /tikz/math align/.style={
      shape=uncentered rectangle,
      /pgf/uncentered rectangle center yshift=axis_height,
      commutative diagrams/math mode=false},
    /tikz/math align left/.style={
      math align,
      /utils/exec={\def\mathalign####1=####2;{$####2$\nodepart{left}$####1={}$}}},
    /tikz/math align right/.style={
      math align,
      /utils/exec={\def\mathalign####1=####2;{$####1$\nodepart{right}${}=####2$}}},
    /tikz/matrix of math nodes/.style={
      matrix of nodes,
      nodes={
        execute at begin node=\iftikzcd@mathmode$\fi,
        execute at end node =\if{tikzcd@math>mathmodels{\f{i}}}\\makeatother
\tikzcdset{install C shortcut/.code=\newcommand*\C[1]{C {\% {##1}}}}
\begin{tikzcd}[
  install C shortcut,
  sep = tiny,
  arrows=f-. qraw}
  cells={font=\strut, inner xsep=.2ex, inner ysep=.1ex}
 ]
\C{1} \ \dagger \drar & \Leftrightarrow \Leftrightarrow |[math align right]| \mathalign m {r_1} = \C{2}-C_\%; \dlar\\
             & C \searrow \& \searrow \& \searrow\C{2} \urar & \S |[math align right]| \mathalign m {r_2} = \C{1}-C_\%; \ular
\end{tikzcd}
```
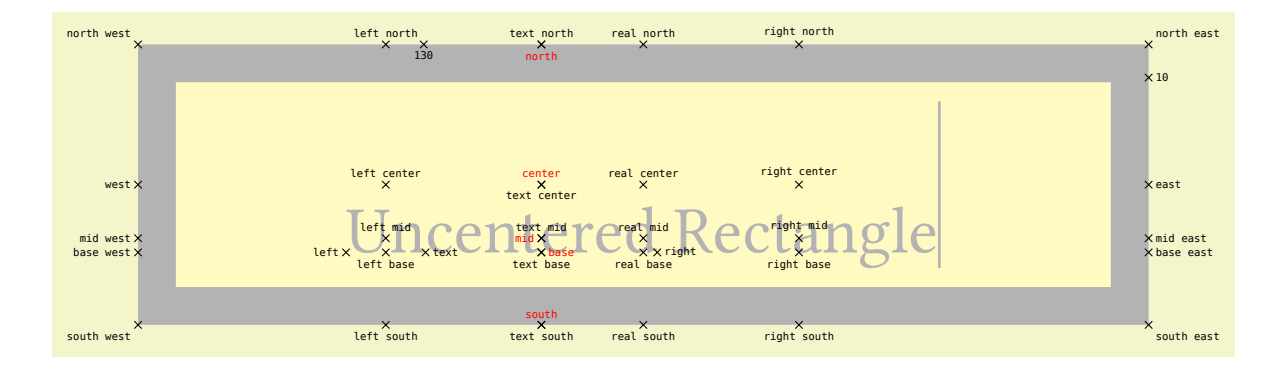

#### \usepgflibrary {ext.shapes.uncenteredrectangle}

\begin{tikzpicture}[style north/.style=red, style south/.style=red, style center/.style=red, style base/.style=red, style mid/.style=red] \Huge \node[shape example, [name=](#page-18-3)n, [uncentered rectangle\]](#page-45-1) {centered \nodepart[{left}](#page-20-1) Un \nodepart[{right}](#page-21-1) \space Rectangle\vrule [width](#page-7-1) 1pt [height](#page-7-2) 2cm} foreach \anchor/\pos in { north west/above [left,](#page-20-1) north/below, north east/above [right,](#page-21-1) real north/above, [left](#page-20-1) north/above, [right](#page-21-1) north/above, [text](#page-6-4) north/above, west/[left](#page-20-1), center/above, east/right, real center/above, left center/above, right center/above, text center/below, mid west/[left](#page-20-1), mid/left, mid east/[right](#page-21-1), real mid/above, left mid/above, right mid/above, [text](#page-6-4) mid/above,<br>base west/left. base/right, base east/right. real base/below. left base/below, right base/below, text base/bel base/right, base east/right, betal base/below, [left](#page-20-1) base/below, [right](#page-21-1) base/below, [text](#page-6-4) base/below, south west/below [left,](#page-20-1) south/above, south east/below [right,](#page-21-1) real south/below, [left](#page-20-1) south/below, [right](#page-21-1) south/below, [text](#page-6-4) south/below, 10/right, 130/below, left/left, right/right, text/right}{ plot[mark=x, only marks] coordinates {(n.\anchor)} node[inner sep=.1em, style \anchor/.try, style/.expand once=\pos] {\tiny\ttfamily\anchor}}; \end{tikzpicture}

# <span id="page-48-0"></span>Part IV **Utilities**

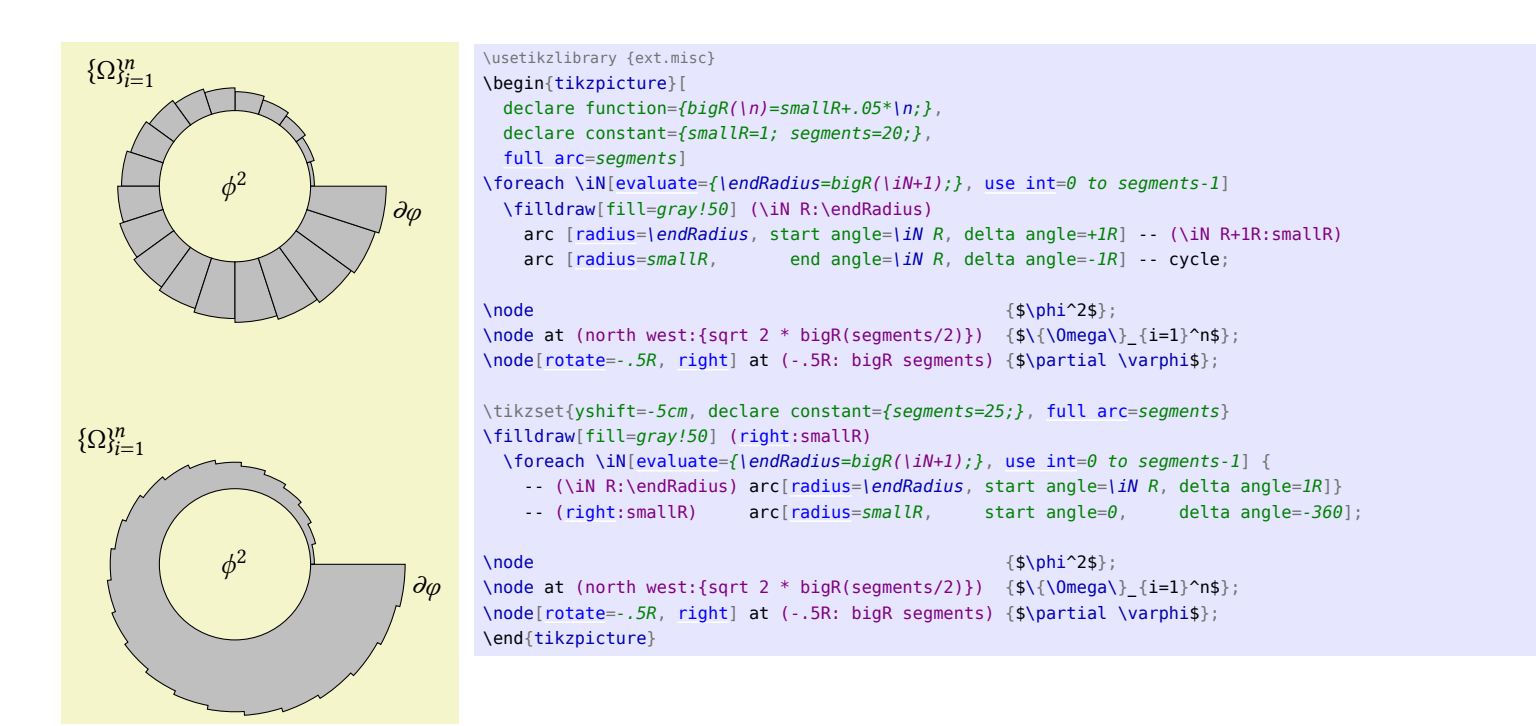

# <span id="page-49-2"></span><span id="page-49-0"></span>20 Calendar: Weeknumbers and more conditionals

\usepackage{calendar-ext} % LATEX \input calendar-ext.tex % plain TEX \usemodule[calendar-ext] % ConTEXt

> This package adds week numbers and more conditionals to the PGF package pgfcalendar. (Despite the code example above, this package is not set up to work with ConTEXt.) Q & A: [\[6,](#page-64-1) [7,](#page-64-2) [9\]](#page-64-17) & [\[18,](#page-64-4) [30,](#page-65-1) [22\]](#page-64-18)

#### <span id="page-49-1"></span>20.1 Extensions

The following tests are added.

- Jan This test is passed by all dates that are in the month of January.
- Feb as above.
- Mar as above.
- Apr as above.
- May as above.
- Jun as above.
- Jul as above.
- Aug as above.
- Sep as above.
- Oct as above.
- Nov as above.
- Dec as above.
- leap year= $\langle year \rangle$  This test checks whether the given year is a leap year. If ⟨year⟩ is omitted, it checks the year of the current date.
- and= $\{\langle \text{tests} \rangle\}$  This test passes when all  $\langle \text{tests} \rangle$  pass.
- not= $\{\langle tests \rangle\}$  This test passes when  $\langle tests \rangle$  do not pass.
- week of month= $\langle num \rangle$  This test passes when the date is in  $\langle num \rangle$ th week of the month. The first week of the month start at day 1 and ends with day 7.
- week of month'= $\langle num \rangle$  As above but counts from the last day of the month. For a month with 31 days, this means the "1st" week starts at day 25 and ends with day 31.
- calendar week of month= $\langle num \rangle$  This test passes when the date is in  $\langle num \rangle$ th calendar week of the month. The first week starts at the first day of the month and ends at the next Sunday.
- calendar week of month'= $\langle num \rangle$  As above but counts from the last day of the month.

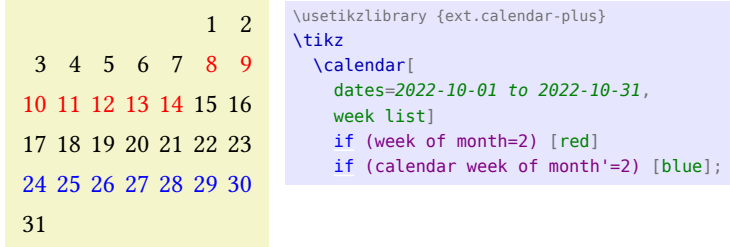

- yesterday= $\{\langle tests \rangle\}$  This test passes when the previous day passes  $\langle tests \rangle$ .
- week= $\langle num \rangle$  This test passes when the current week of the year equals  $\{\langle num \rangle\}$ .

The shorthands for d- and m- are slightly changed so that they are expandable. This makes it possible to use these shorthands inside of pgFmath. The shorthands for the week (see section [20.2\)](#page-50-0) are added. These are

- <span id="page-50-1"></span>• n- (shortest numerical representation),
- n= (shortest but added horizontal space) and
- n0 (leading zero when below 10).

# <span id="page-50-0"></span>20.2 Week numbering (ISO 8601)

\pgfcalendarjulianyeartoweek{⟨Julian day⟩}{⟨year⟩}{⟨week counter⟩}

This command calculates the week for the  $\langle \hat{j}$ ulian day $\rangle$  of  $\langle \hat{\gamma}$  are  $\langle \hat{\gamma} \rangle$ . The  $\langle \hat{\gamma} \rangle$  $counter$  must be a T<sub>E</sub>X counter.

The calculation follows the rule of ISO 8601 where the first week has that year's first Thursday in it.

Inside of \pgfcalendar the command \pgfcalendarcurrentweek will be available.

# \pgfcalendarcurrentweek

This command returns the current week number (always two digits – use shorthand n. to strip the leading zero).

Inside of \ifdate the command \pgfcalendarifdateweek will be available.

# \pgfcalendarifdateweek

This command returns the week number (always two digits).

# <span id="page-51-5"></span><span id="page-51-0"></span>21 And a little bit more

#### TikZ Library ext.misc

\usetikzlibrary{ext.misc} % LATEX and plain TEX \usetikzlibrary[ext.misc] % ConTEXt

This library adds miscellaneous utilities to pgrmath, pgf or Ti $kZ$ . Q & A: [\[14,](#page-64-19) [1\]](#page-64-20) & [\[17,](#page-64-21) [25\]](#page-65-12)

# <span id="page-51-1"></span>21.1 **p**GFmath

#### <span id="page-51-2"></span>21.1.1 Postfix operator **R**

Similar to \segments[<num>] in PSTricks, the postfix operator R allows the user to use an arbitrary number of segments of a circle to be used instead of an angle.

#### <span id="page-51-4"></span> $\langle tikz/full \arccos \langle num \rangle$  (default )

The number  $\langle num \rangle$  of segments will be set up. Using full arc with an empty value disables the segmentation and 1R equals 1°.

The given value  $\langle num \rangle$  is evaluated when the key is used and doesn't change when  $\langle num \rangle$  contains variables that change.

The R operator can then be used.

xR (postfix operator; uses the fullarc function)

Multiplies x with  $\frac{360}{\langle num \rangle}$ .

#### <span id="page-51-3"></span>21.1.2 Functions

strrepeat(" $Text$ ", x) \pgfmathstrrepeat{"Text"}{x}

Returns a string with Text repeated  $x$  times.

foofoofoofoofoo \pgfmathparse{strrepeat("foo", 5)} \pgfmathresult

isInString("String", "Text")

#### \pgfmathisInString{"String"}{"Text"}

Returns 1 (true) if *Text* contains *String*, otherwise 0 (false).

0 and 1 \pgfmathparse{isInString("foo", "bar")} \pgfmathresult \ and\ \pgfmathparse{isInString("foo", "foobar")} \pgfmathresult

strcat(" $Text A$ ", " $Text B$ ", ...) \pgfmathstrcat{"Text A"}{"Text B"}{…}

Returns the concatenation of all given parameters.

blue!21!green \pgfmathparse{strcat("blue!", int(7\*3), "!green")} \pgfmathresult

isEmpty("Text")

\pgfmathisEmpty{"Text"}

Returns 1 (true) if Text is empty, otherwise 0 (false).

0 and 1 and 1 \pgfmathparse{isEmpty("foo")} \pgfmathresult\ and\ \pgfmathparse{isEmpty("")} \pgfmathresult\ and\ \def\emptyText{} \pgfmathparse{isEmpty("\emptyText")} \pgfmathresult

 $atanXY(x,y)$ 

#### <span id="page-52-3"></span> $\log$ fmathatanXY{x}{ $y$ }

Arctangent of  $y \div x$  in degrees. This also takes into account the quadrant. This is just a argument-swapped version of atan2 which makes it easier to use the  $\Delta p$ commands of the calc library.

53.13011 \pgfmathparse{atanXY(3,4)} \pgfmathresult

#### $atanYX(y,x)$  $\partial \$

Arctangent of  $y \div x$  in degrees. This also takes into account the quadrant.

```
53.13011 \pgfmathparse{atanYX(4,3)} \pgfmathresult
```
#### anglebetween(" $p1$ ", " $p2$ ") \pgfmathanglebetween{"p1"}{"p2"}

Return the angle between the centers of the nodes  $p_1$  and  $p_2$ .

qanglebetween("p") \pgfmathqanglebetween{"p"}

qdistancebetween("p")

\pgfmathqdistancebetween{"p"}

Return the angle between the origin and the center of the node p.

distancebetween(" $p1$ ", " $p2$ ") \pgfmathdistancebetween{"p1"}{"p2"}

Return the distance (in pt) between the centers of the nodes  $p_1$  and  $p_2$ .

Return the distance (in pt) between the origin and the center of the node  $p$ .

# <span id="page-52-0"></span>21.1.3 Functions: using coordinates

The following functions can only be used with  $p$ GF and/or TikZ. Since the arguments are usually plain text (and not numbers) one has to wrap them in ".

\usetikzlibrary {calc,ext.misc,through} \begin{tikzpicture}  $\path (0,0)$  coordinate (A) + (0:4) coordinate (B) +(75:4) coordinate (C);  $\langle \text{draw} (A) -- (B) -- (C) -- cycle};$ \foreach \cnt in {1,...,4}{ \pgfmathsetmacro\triA{distancebetween("B","C")} \pgfmathsetmacro\triB{distancebetween("C","A")} \pgfmathsetmacro\triC{distancebetween("A","B")} \path (barycentric cs:A=\triA,B=\triB,C=\triC) coordinate (M) node [draw, circle through= $(\frac{\epsilon}{A})!(M)!(C)\frac{\epsilon}{A}$ ] (M) {}; \draw (\$(C)-(A)\$) coordinate (vecB) (M.75-90) coordinate (@) (intersection of @--[shift=(vecB)]@ and B--C) coordinate (C) -- (intersection of @--[shift=(vecB)]@ and B--A) coordinate (A);} \end{tikzpicture}

# <span id="page-52-1"></span>21.2 pgFfor

Instead of \foreach \var in {start, start + delta, ..., end} one can use \foreach \var[use int=start to end step delta].

<span id="page-52-2"></span>/pgf/foreach/use int=⟨start⟩to⟨end⟩step⟨delta⟩ (no default)

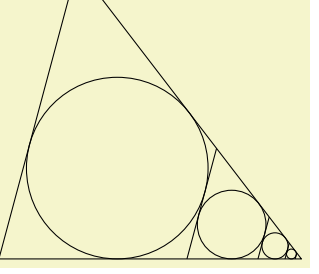

<span id="page-53-5"></span>The values  $\langle start \rangle$ ,  $\langle end \rangle$  and  $\langle delta \rangle$  are evaluates by pgfmath at initialization. The part step  $\langle delta \rangle$  is optional  $(\langle delta \rangle = 1)$ .

#### /pgf/foreach/use float=⟨start⟩to⟨end⟩step⟨delta⟩ (no default)

Same as above, however the results are not truncated.

# <span id="page-53-0"></span>21.3 **pgFkeys**

#### pgfkeys Library ext.pgfkeys-plus

\usepgfkeyslibrary{ext.pgfkeys-plus} %  $\mathbb{F}_F$ X and plain T<sub>E</sub>X \usepgfkeyslibrary[ext.pgfkeys-plus] % ConTFXt

This extends pgfkeys and adds helpful /utils keys as well as handlers. This library gets loaded by the ext.misc library.<sup>[5](#page-53-4)</sup>

#### <span id="page-53-1"></span>21.3.1 Conditionals

#### $\{\langle \text{utils}/\text{if}=\{\langle \text{cond} \rangle\}\}\{\langle \text{false}\rangle\}$  (no default)

This key checks the conditional  $\langle cond \rangle$  and applies the styles  $\langle true \rangle$  if  $\langle cond \rangle$  is true, otherwise  $\langle false \rangle$ .  $\langle cond \rangle$  can be anything that pgrmath understands.

As a side effect on how pgfkeys parses argument, the  $\langle false \rangle$  argument is actually optional.

The following keys use T<sub>E</sub>X' macros \if, \ifx, \ifnum and \ifdim for faster executions.

#### <span id="page-53-3"></span>/utils/TeX/if=⟨token A⟩⟨token B⟩{⟨true⟩}{⟨false⟩} (no default)

This key checks via \if if  $\langle \text{token } A \rangle$  matches  $\langle \text{token } B \rangle$  and applies the styles ⟨true⟩ if it does, otherwise ⟨false⟩.

As a side effect on how pgrkeys parses argument, the  $\langle false \rangle$  argument is actually optional.

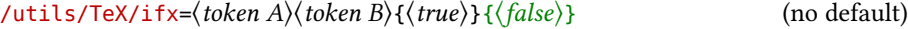

As above but via \ifx.

/utils/TeX/ifnum={⟨num cond⟩}{⟨true⟩}{⟨false⟩} (no default)

This key checks \ifnum $\langle num \text{ cond} \rangle$  and applies the styles  $\langle true \rangle$  if true, otherwise ⟨false⟩. A delimiting \relax will be inserted after ⟨num cond⟩.

As a side effect on how pgrkeys parses arguments, the  $\langle false \rangle$  argument is actually optional.

- /utils/TeX/ifdim=⟨dim cond⟩⟨true⟩⟨false⟩ (no default) As above but with \ifdim.
- /utils/TeX/ifempty=⟨Text⟩⟨true⟩⟨false⟩ (no default)

This checks whether  $\langle Text \rangle$  is empty and applies styles  $\langle true \rangle$  if true, otherwise ⟨false⟩.

/utils/TeX/ifxempty=⟨Text⟩⟨true⟩⟨false⟩ (no default)

This checks whether fully expanded  $\langle Text \rangle$  is empty and applies styles  $\langle true \rangle$  if true, otherwise ⟨false⟩.

# <span id="page-53-2"></span>21.3.2 Handlers

While already a lot of values given to keys are evaluated by pormath at some point, not all of them are.

#### Key handler  $\langle key \rangle$ , pgfmath= $\langle eval \rangle$

This handler evaluates  $\langle eval \rangle$  before it is handed to the key.

This handler works almost the same as the .evaluated handler but it does its evaluation in a group so that the result will not overwrite any other results.

Key handler  $\langle key \rangle$ /.pgfmath int= $\langle eval \rangle$ 

As above but truncates the result.

<span id="page-53-4"></span>,<br>S\usepgfkeyslibrary is an upcoming feature of PGF/TikZ. For now, you need to load ext.misc or manually \input the file pgfkeyslibraryext.pgfkeys-plus.code.tex with @ being a letter.

# <span id="page-54-3"></span><span id="page-54-1"></span>Key handler  $\langle key \rangle$ , pgfmath wrap= $\{\langle wrapper \rangle\}\$   $\langle eval \rangle\}$

This feeds the result of  $\langle eval \rangle$  as #1 to  $\langle wrapper \rangle$ .

In the example below, one could have used the /pgf/foreach/evaluate key from the \foreach loop.

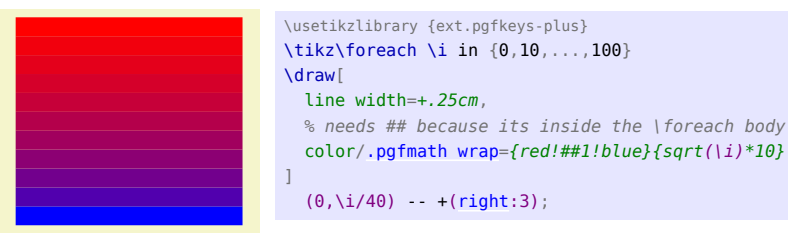

# Key handler  $\langle key \rangle$ , pgfmath if={ $\langle cond \rangle$ }{ $\langle true \rangle$ }{ $\langle false \rangle$ }

Evaluates  $\langle cond \rangle$  with pgFMath and returns  $\langle true \rangle$  or  $\langle false \rangle$  to the used key respectively.

# Key handler  $\langle key \rangle / .$  if= $\langle token \space A \rangle \langle token \space B \rangle$ { $\langle true \rangle$ } { $\langle false \rangle$ }

Checks via \if if  $\langle \text{token } A \rangle$  matches  $\langle \text{token } B \rangle$  and applies the value  $\langle \text{true} \rangle$  if it does, otherwise ⟨false⟩.

- Key handler  $\langle key \rangle / .$  ifx= $\langle token \rangle / \langle token \rangle / \langle true \rangle$ }  $\{ \langle false \rangle \}$ As above but via \ifx.
- <span id="page-54-0"></span>Key handler  $\langle key \rangle / .$  if num={ $\langle ifnum \text{ cond} \rangle$ }{ $\langle true \rangle$ }{ $\langle false \rangle$ } Checks via \ifnum if  $\langle$ *ifnum cond* $\rangle$  and applies the value  $\langle$ *true* $\rangle$  if it does, other-

wise ⟨false⟩.

- Key handler  $\langle key \rangle / .$  if dim={ $\langle if dim\ cond \rangle$ }{ $\langle true \rangle$ }{ $\langle false \rangle$ } As above but via \ifdim.
- Key handler  $\langle key \rangle /$ . ifxempty= $\{ \langle Text \rangle \}$ { $\langle true \rangle$ }{ $\{ \langle false \rangle \}$

Checks whether a fully expanded  $\langle Text \rangle$  is empty and applies the value  $\langle true \rangle$  if it does, otherwise ⟨false⟩.

# Key handler  $\langle key \rangle$ , ifempty={ $\langle Text \rangle$ }{ $\langle true \rangle$ }{ $\langle false \rangle$ }

Checks whether  $\langle Text \rangle$  is empty and applies the value  $\langle true \rangle$  if it does, otherwise ⟨false⟩.

# <span id="page-54-2"></span>Key handler  $\langle key \rangle$  /. List= $\{\langle \langle e1 \rangle, \langle e2 \rangle, ..., \langle en \rangle \rangle\}$

This handler evaluates the given list with \foreach and concatenates the element and the result is then given to the used key.

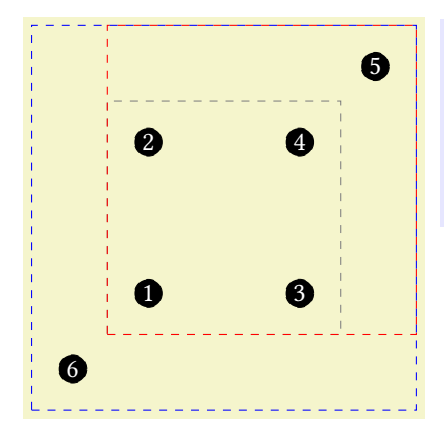

#### \usetikzlibrary {fit,ext.misc}

\begin{tikzpicture}[nodes={draw, dashed, inner sep=+10pt}] \foreach \point  $[count = |cnt]$  in  ${(0,0), (0,2), (2,0), (2,2), (3,3), (-1,-1)}$ } \node[circle, fill, inner sep=1pt, [text=](#page-6-4)white] (point-\cnt) at \point {\cnt};  $\setminus \node[gray, fit/.List={(point-1),(point-...),(point-4)}]$  $\setminus \node[gray, fit/.List={(point-1),(point-...),(point-4)}]$  $\setminus \node[gray, fit/.List={(point-1),(point-...),(point-4)}]$  {};  $\setminus \node[red, \text{fit/.List=}\{(point-1), (point-...), (point-5)\}]$  $\setminus \node[red, \text{fit/.List=}\{(point-1), (point-...), (point-5)\}]$  $\setminus \node[red, \text{fit/.List=}\{(point-1), (point-...), (point-5)\}]$  {};  $\setminus$ node[blue, fit[/.List=](#page-54-2){(point-1),(point-...),(point-6)}] {}; \end{tikzpicture}

# <span id="page-55-2"></span><span id="page-55-0"></span>Part V Changelog, Index & References

# <span id="page-55-1"></span>Changelog

# Version 0.4.1

- Cleaned up directory structure of documentary.
- Added pgrkeys library ext.pgfkeys-plus.
- Added shape uncentered rectangle (pgf library ext.shapes.uncenteredrectangle).
- Fixed ext.paths.arcto again  $[12]$ .

# Version 0.4

• CTAN version of 0.3.1

# Version 0.3.1

- Fixed ext.paths.ortho keys only vertical first and only horizontal first.
- Moved all (except the to paths) to namespace /tikz/ortho. /tikz/hvvh and /tikz/udlr are considered deprecated.
- Fixed \pgfcalendarjulianyeartoweek.
- Added more calendar tests.
- Added directory structure.

# Version 0.3

- Added shape circle arrow (PGF library ext.shapes.circlearrow).
- Added shape circle cross split (pgf library ext.shapes.circlecrosssplit).
- Added shape heatmark (pgf library ext.shapes.heatmark).
- Added shape rectangle with rounded corners (pgf library ext.shapes.rectangleroundedcorners).
- Added shape superellipse (pgf library ext.shapes.superellipse).
- Added TikZ library ext.node-families.shapes.geometric.
- Fixed ext.node-families' key size.
- Renamed internal macros to use custom namespace starting with \tikzext@.
- Added some references.

# Version 0.2

- Added TikZ library ext.positioning-plus.
- Added TikZ library ext.node-families.

# Version 0.1

- Added TikZ library ext.calendar-plus.
- Added TikZ library ext.misc.
- Added TikZ library ext.paths.arcto.
- Added TikZ library ext.paths.ortho.
- Added TikZ library ext.paths.timer.
- Added TikZ library ext.patterns.images.
- Added TikZ library ext.topaths.arcthrough.
- Added TikZ library ext.transformations.mirror.
- Added PGF library ext.transformations.mirror.

# <span id="page-56-0"></span>Index

This index contains automatically generated entries as well as references to original functionalities of pGF/TikZ.

|-| path operation, [12](#page-11-5) -|- path operation, [12](#page-11-5) -| path operation, [12](#page-11-5) |- path operation, [12](#page-11-5) above key, [22](#page-21-4) above left key, [20](#page-19-2) above right key, [20](#page-19-2) and date test, [50](#page-49-2) anglebetween math function, [53](#page-52-3) Apr date test, [50](#page-49-2) arc path operation, [32](#page-31-5) arc through key, [25](#page-24-3) arc to path operation, [10](#page-9-2) atan2 math function, [30,](#page-29-5) [53](#page-52-3) atanXY math function, [52](#page-51-5) atanYX math function, [53](#page-52-3) Aug date test, [50](#page-49-2) below key, [22](#page-21-4) below left key, [20](#page-19-2) below right key, [20](#page-19-2) calc library, [53](#page-52-3) calendar library, [6](#page-5-7) calendar week of month date test, [50](#page-49-2) calendar week of month' date test, [50](#page-49-2) calendar-ext package, [50](#page-49-2) cd library, [46](#page-45-2) center suffix key, [25](#page-24-3) circle shape, [7](#page-6-5) circle arrow shape, [32](#page-31-5) circle arrow arrows key, [32](#page-31-5) circle arrow delta angle key, [32](#page-31-5) circle arrow end angle key, [32](#page-31-5) circle arrow start angle key, [32](#page-31-5)

circle arrow turn left east key, [32](#page-31-5) circle arrow turn left north key, [32](#page-31-5) circle arrow turn left south key, [32](#page-31-5) circle arrow turn left west key, [32](#page-31-5) circle arrow turn right east key, [33](#page-32-4) circle arrow turn right north key, [33](#page-32-4) circle arrow turn right south key, [33](#page-32-4) circle arrow turn right west key, [33](#page-32-4) circle cross split shape, [35](#page-34-2) circle cross split part fill key, [35](#page-34-2) circle cross split uses custom fill key, [35](#page-34-2) clockwise key, [10,](#page-9-2) [25](#page-24-3) corner above left key, [20](#page-19-2) corner above right key, [20](#page-19-2) corner below left key, [20](#page-19-2) corner below right key, [20](#page-19-2) corner east above key, [23](#page-22-0) corner east below key, [23](#page-22-0) corner north left key, [23](#page-22-0) corner north right key, [23](#page-22-0) corner south left key, [23](#page-22-0) corner south right key, [23](#page-22-0) corner west above key, [23](#page-22-0) corner west below key, [23](#page-22-0) cos math function, [30](#page-29-5) cos path operation, [18](#page-17-1) counter clockwise key, [11,](#page-10-5) [25](#page-24-3)

#### Date tests

and, [50](#page-49-2) Apr, [50](#page-49-2) Aug, [50](#page-49-2) calendar week of month, [50](#page-49-2) calendar week of month', [50](#page-49-2) Dec, [50](#page-49-2) Feb, [50](#page-49-2)

Jan , [50](#page-49-2) Jul , [50](#page-49-2) Jun , [50](#page-49-2) leap year , [50](#page-49-2) Mar , [50](#page-49-2) May , [50](#page-49-2) not , [50](#page-49-2) Nov , [50](#page-49-2) Oct , [50](#page-49-2) Sep , [50](#page-49-2) week , [50](#page-49-2) week of month, <mark>5</mark>0 week of month' , [50](#page-49-2) yesterday , [50](#page-49-2) day code key, [6](#page-5-7) day text **key, [6](#page-5-7)** day xshift key, [6](#page-5-7) day yshift key, [6](#page-5-7) Dec date test, [50](#page-49-2) distance key, [12](#page-11-5) distancebetween math function, [53](#page-52-3) du distance key, [14](#page-13-1) east above key, [22](#page-21-4) east below key, [22](#page-21-4) edge path operation, [25](#page-24-3) evaluate key, [55](#page-54-3) .evaluated handler, [54](#page-53-5) every arc to key, [11](#page-10-5) every day key, [6](#page-5-7) every month  $\text{key}, 6$  $\text{key}, 6$ every week key, [6](#page-5-7) execute at end node key, [46](#page-45-2) execute at end picture key, [7](#page-6-5) ext.calendar-plus library, [6](#page-5-7) ext.misc library, [52](#page-51-5) ext.node-families library, [7](#page-6-5) ext.node-families.shapes.geometric library, [9](#page-8-1)

ext.paths.arcto library, [10](#page-9-2) ext.paths.ortho library, [12](#page-11-5) ext.paths.timer library, [17](#page-16-3) ext.patterns.images library, [19](#page-18-4) ext.pgfkeys-plus pgfkeys library, [54](#page-53-5) ext.positioning-plus library, [20](#page-19-2) ext.shapes.circlearrow library, [32](#page-31-5) ext.shapes.circlecrosssplit library, [35](#page-34-2) ext.shapes.heatmark library, [38](#page-37-3) ext.shapes.rectangleroundedcorners library, [41](#page-40-5) ext.shapes.superellipse library, [43](#page-42-5) ext.shapes.uncenteredrectangle library, [46](#page-45-2) ext.topaths.arcthrough library, [25](#page-24-3) ext.transformations.mirror library, [26](#page-25-3) , [30](#page-29-5) external **library, [7](#page-6-5)** 

Feb date test, [50](#page-49-2) fit library, [20](#page-19-2) fit bounding box key, [24](#page-23-1) from center key, [13](#page-12-1) full arc key, [52](#page-51-5)

heatmark shape, [38](#page-37-3) heatmark arc *(arc number*) key,[39](#page-38-0) heatmark arc rings key, [38](#page-37-3) heatmark arc sep key, [38](#page-37-3) heatmark arc sep angle key, [38](#page-37-3) heatmark arc width key, [38](#page-37-3) heatmark arcs key, [38](#page-37-3) heatmark inner opacity key, [38](#page-37-3) heatmark outer opacity key, [38](#page-37-3) heatmark ring *\ring number*}key,[38](#page-37-3) heatmark ring ⟨*ring number*⟩ arc ⟨*arc number*⟩ key,[39](#page-38-0) height key, [8](#page-7-5) , [9](#page-8-1) horizontal vertical key, [15](#page-14-1) horizontal vertical horizontal key, [15](#page-14-1)

.if handler, [55](#page-54-3) if key, [6](#page-5-7), [54](#page-53-5) \ifdate , [51](#page-50-1) .ifdim handler, [55](#page-54-3) ifdim key, [54](#page-53-5) .ifempty handler, [55](#page-54-3) ifempty key, [54](#page-53-5)

.ifnum handler, [55](#page-54-3) ifnum key, [54](#page-53-5) .ifx handler, [55](#page-54-3) ifx key, [54](#page-53-5) .ifxempty handler, [55](#page-54-3) ifxempty key, [54](#page-53-5) image as pattern key, [19](#page-18-4) install shortcuts key, [16](#page-15-0) isEmpty math function, [52](#page-51-5) isInString math function, [52](#page-51-5)

Jan date test, [50](#page-49-2) Jul date test, [50](#page-49-2) Jun date test, [50](#page-49-2)

#### Key handlers

.List , [55](#page-54-3) .evaluated , [54](#page-53-5) .if , [55](#page-54-3) .ifdim , [55](#page-54-3) .ifempty , [55](#page-54-3) .ifnum , [55](#page-54-3) .ifx , [55](#page-54-3) .ifxempty , [55](#page-54-3) .pgfmath , [54](#page-53-5) .pgfmath if , [55](#page-54-3) .pgfmath int , [54](#page-53-5) .pgfmath wrap , [55](#page-54-3)

large key, [11](#page-10-5) lastdayinmonthofyear math function, [6](#page-5-7) leap year date test, [50](#page-49-2) left **key, [21](#page-20-2), [22](#page-21-4)** Libraries calc , [53](#page-52-3) calendar, [6](#page-5-7) cd , [46](#page-45-2) ext.calendar-plus, [6](#page-5-7) ext.misc , [52](#page-51-5) ext.node-families , [7](#page-6-5) ext.node-families.shapes.geometric, [9](#page-8-1)

ext.paths.arcto , [10](#page-9-2) ext.paths.ortho , [12](#page-11-5) ext.paths.timer , [17](#page-16-3) ext.patterns.images , [19](#page-18-4) ext.positioning-plus , [20](#page-19-2) ext.shapes.circlearrow, [32](#page-31-5) ext.shapes.circlecrosssplit, [35](#page-34-2) ext.shapes.heatmark, [38](#page-37-3) ext.shapes.rectangleroundedcorners, [41](#page-40-5) ext.shapes.superellipse, [43](#page-42-5) ext.shapes.uncenteredrectangle, [46](#page-45-2) ext.topaths.arcthrough, [25](#page-24-3) ext.transformations.mirror, [26](#page-25-3), [30](#page-29-5) external , [7](#page-6-5) fit , [20](#page-19-2) positioning , [20](#page-19-2) shapes.geometric, [9](#page-8-1) .List handler, [55](#page-54-3) lr distance key, [14](#page-13-1) Mar date test, [50](#page-49-2) Math functions anglebetween , [53](#page-52-3) atan2, [30](#page-29-5), [53](#page-52-3) atanXY , [52](#page-51-5) atanYX , [53](#page-52-3) cos , [30](#page-29-5) distancebetween , [53](#page-52-3)

isEmpty , [52](#page-51-5) isInString , [52](#page-51-5) lastdayinmonthofyear, [6](#page-5-7) qanglebetween , [53](#page-52-3) qdistancebetween , [53](#page-52-3) sin, [30](#page-29-5) strcat , [52](#page-51-5) strrepeat , [52](#page-51-5) superellipsex , [44](#page-43-0) superellipsey , [44](#page-43-0) weeksinmonthofyear , [6](#page-5-7) Math operators R, [52](#page-51-5)

May date test, [50](#page-49-2) middle 0 to 1 key, [14](#page-13-1) minimum height $\,\mathrm{key},\,8$  $\,\mathrm{key},\,8$ minimum width **key, [8](#page-7-5)** Mirror key, [28](#page-27-3) mirror key, [27](#page-26-3) Mirror x key, [28](#page-27-3) mirror x key, [27](#page-26-3) Mirror y key, [28](#page-27-3) mirror y key, [27](#page-26-3) month code  $\text{key},\,6$  $\text{key},\,6$ month text  $\text{key},\text{6}$  $\text{key},\text{6}$  $\text{key},\text{6}$ month xshift key, [6](#page-5-7) month yshift key, [6](#page-5-7) name key, [19](#page-18-4) north left key, [21](#page-20-2) north right key, [22](#page-21-4) not date test, [50](#page-49-2) Nov date test, [50](#page-49-2) Oct date test, [50](#page-49-2) on grid key, [24](#page-23-1) only horizontal first key, [15](#page-14-1) only horizontal second key, [15](#page-14-1) only vertical first key, [15](#page-14-1) only vertical second key, [15](#page-14-1) option key, [19](#page-18-4) options key, [19](#page-18-4) Packages and files calendar-ext , [50](#page-49-2) parabola path operation, [17](#page-16-3) Path operations

> $|-|, 12$  $|-|, 12$  $-$ |  $-$ , [12](#page-11-5)  $-|, 12$  $-|, 12$ |- , [12](#page-11-5) arc, [32](#page-31-5) arc to, [10](#page-9-2) cos , [18](#page-17-1)

edge , [25](#page-24-3) parabola , [17](#page-16-3) r-du , [14](#page-13-1) r-lr , [14](#page-13-1) r-rl , [14](#page-13-1) r-ud , [14](#page-13-1) rectangle , [17](#page-16-3) sin , [18](#page-17-1) to , [25](#page-24-3) /pgf/ circle arrow arrows, [32](#page-31-5) circle arrow delta angle , [32](#page-31-5) circle arrow end angle, [32](#page-31-5) circle arrow start angle , [32](#page-31-5) circle arrow turn left east, [32](#page-31-5) circle arrow turn left north, [32](#page-31-5) circle arrow turn left south, [32](#page-31-5) circle arrow turn left west, [32](#page-31-5) circle arrow turn right east, [33](#page-32-4) circle arrow turn right north, [33](#page-32-4) circle arrow turn right south, [33](#page-32-4) circle arrow turn right west, [33](#page-32-4) circle cross split part fill, [35](#page-34-2) circle cross split uses custom fill , [35](#page-34-2) foreach/ evaluate, [55](#page-54-3) use float , [54](#page-53-5) use int , [53](#page-52-3) heatmark arc *(arc number*), [39](#page-38-0) heatmark arc rings, [38](#page-37-3) heatmark arc sep , [38](#page-37-3) heatmark arc sep angle, [38](#page-37-3) heatmark arc width, [38](#page-37-3) heatmark arcs , [38](#page-37-3) heatmark inner opacity, [38](#page-37-3) heatmark outer opacity, [38](#page-37-3) heatmark ring *(ring number*), [38](#page-37-3) heatmark ring  $\langle ring \ number \rangle$  arc  $\langle arc \ number \ number \end{aligned}$ minimum height, [8](#page-7-5) minimum width, [8](#page-7-5) rectangle with rounded corners north east radius, [41](#page-40-5)

```
41
   41
   41
   41
   38
   43
   43
   43
   43
   19
   46
   46
\pgfcalendar
, 51
\pgfcalendarcurrentweek
, 51
\pgfcalendarifdateweek
, 51
\pgfcalendarjulianyeartoweek
, 51
pgfkeys Libraries
   ext.pgfkeys-plus
, 54
.pgfmath handler, 54
.pgfmath if handler, 55
.pgfmath int handler, 54
.pgfmath wrap handler, 55
\pgfmathanglebetween
, 53
30
\pgfmathatanXY
, 53
\pgfmathatanYX
, 53
\pgfmathdistancebetween
, 53
\pgfmathisEmpty
, 52
\pgfmathisInString
, 52
\pgfmathlastdayinmonthofyear
,
6
\pgfmathqanglebetween
, 53
\pgfmathqdistancebetween
, 53
\pgfmathstrcat
, 52
\pgfmathstrrepeat
, 52
\pgfmathsuperellipsex
, 44
\pgfmathsuperellipseXY
, 44
\pgfmathsuperellipsey
, 44
\pgfmathweeksinmonthofyear
,
6
pgfminimum height
, 24
pgfminimum height key, 24
pgfminimum width
, 24
```

```
pgfminimum width key, 24
\pgfpatharcto
, 11
\pgfpointnormalised
, 30
\pgfqtransformMirror
, 31
\pgfqtransformmirror
, 31
\pgfsetarrows
, 32
\pgfsetupimageaspattern
, 19
\pgftext
, 19
\pgftransformMirror
, 31
\pgftransformmirror
, 31
\pgftransformxMirror
, 30
\pgftransformxmirror
, 30
\pgftransformyMirror
, 31
\pgftransformymirror
, 31
\pgfutil@prefix@macrotomacro
, 44
pos key, 13
, 17
positioning library, 20
prefix key,
7
```

```
qanglebetween math function, 53
qdistancebetween math function, 53
```
R postfix math operator, [52](#page-51-5) r-du path operation, [14](#page-13-1) r-lr path operation, [14](#page-13-1) r-rl path operation, [14](#page-13-1) r-ud path operation, [14](#page-13-1) radius key, [11](#page-10-5) ratio key, [12](#page-11-5) rectangle path operation, [17](#page-16-3) rectangle shape, [7](#page-6-5) rectangle with rounded corners shape, [41](#page-40-5) rectangle with rounded corners north east radius key, [41](#page-40-5) rectangle with rounded corners north west radius key, [41](#page-40-5) rectangle with rounded corners radius key, [41](#page-40-5) rectangle with rounded corners south east radius key, [41](#page-40-5) rectangle with rounded corners south west radius key, [41](#page-40-5) right key, [22](#page-21-4) rl distance key, [14](#page-13-1) rotate key, [11](#page-10-5)

```
Sep date test, 50
```
setup shape key, [8](#page-7-5) shape border rotate key, [38](#page-37-3) Shapes circle , [7](#page-6-5) circle arrow , [32](#page-31-5) circle cross split, [35](#page-34-2) heatmark , [38](#page-37-3) rectangle , [7](#page-6-5) rectangle with rounded corners, [41](#page-40-5) superellipse, [43](#page-42-5) uncentered rectangle, [46](#page-45-2) shapes.geometric library, [9](#page-8-1) sin math function, [30](#page-29-5) sin path operation, [18](#page-17-1) size key, [8](#page-7-5) small key, [11](#page-10-5) south left key, [22](#page-21-4) south right key, [22](#page-21-4) spacing key, [13](#page-12-1) span key, [24](#page-23-1) span horizontal key, [24](#page-23-1) span vertical key, [24](#page-23-1) strcat math function, [52](#page-51-5) strrepeat math function, [52](#page-51-5) superellipse shape, [43](#page-42-5) superellipse exponent key, [43](#page-42-5) superellipse step key, [43](#page-42-5) superellipse x exponent key, [43](#page-42-5) superellipse y exponent key, [43](#page-42-5) superellipsex math function, [44](#page-43-0) superellipsey math function, [44](#page-43-0) text key, [19](#page-18-4)

text key, [7](#page-6-5) text depth key, [7](#page-6-5) text height key, [7](#page-6-5) text width key, [7](#page-6-5) text width align key, [8](#page-7-5) through key, [25](#page-24-3) /tikz/ above, [22](#page-21-4)

above left, [20](#page-19-2) above right, [20](#page-19-2) arc through/ center suffix , [25](#page-24-3) clockwise , [25](#page-24-3) counter clockwise , [25](#page-24-3) through , [25](#page-24-3) arc through, [25](#page-24-3) arc to/ clockwise , [10](#page-9-2) counter clockwise , [11](#page-10-5) large , [11](#page-10-5) radius , [11](#page-10-5) rotate , [11](#page-10-5) small , [11](#page-10-5) x radius , [11](#page-10-5) y radius , [11](#page-10-5) below , [22](#page-21-4) below left, [20](#page-19-2) below right, [20](#page-19-2) corner above left, [20](#page-19-2) corner above right, [20](#page-19-2) corner below left, [20](#page-19-2) corner below right, [20](#page-19-2) corner east above, [23](#page-22-0) corner east below , [23](#page-22-0) corner north left, [23](#page-22-0) corner north right, [23](#page-22-0) corner south left, [23](#page-22-0) corner south right, [23](#page-22-0) corner west above, [23](#page-22-0) corner west below , [23](#page-22-0) day code, [6](#page-5-7) day text, [6](#page-5-7) day xshift, [6](#page-5-7) day yshift, [6](#page-5-7) east above, [22](#page-21-4) east below, [22](#page-21-4) every arc to, [11](#page-10-5) every day, [6](#page-5-7) every month, [6](#page-5-7)

every week, [6](#page-5-7) execute at end node, [46](#page-45-2) execute at end picture, [7](#page-6-5) fit bounding box , [24](#page-23-1) full arc, [52](#page-51-5) horizontal vertical , [15](#page-14-1) horizontal vertical horizontal , [15](#page-14-1) if , [6](#page-5-7) image as pattern/ name , [19](#page-18-4) option , [19](#page-18-4) options , [19](#page-18-4) image as pattern , [19](#page-18-4) left, [21](#page-20-2), [22](#page-21-4) Mirror, <mark>[28](#page-27-3)</mark> mirror, <mark>[27](#page-26-3)</mark> Mirror x, [28](#page-27-3) mirror x, [27](#page-26-3) Mirror y, [28](#page-27-3) mirror y, [27](#page-26-3) month code, [6](#page-5-7) month text, [6](#page-5-7) month xshift, [6](#page-5-7) month yshift, <mark>[6](#page-5-7)</mark> node family/ height, [8](#page-7-5), [9](#page-8-1) prefix , [7](#page-6-5) setup shape, [8](#page-7-5) size , [8](#page-7-5) text , [7](#page-6-5) text depth , [7](#page-6-5) text height , [7](#page-6-5) text width , [7](#page-6-5) text width align, [8](#page-7-5) width, [8](#page-7-5), [9](#page-8-1) north left, [21](#page-20-2) north right, [22](#page-21-4) on grid, [24](#page-23-1) only horizontal first , [15](#page-14-1) only horizontal second , [15](#page-14-1) only vertical first, [15](#page-14-1)

only vertical second , [15](#page-14-1) ortho/ distance , [12](#page-11-5) du distance,1<mark>4</mark> from center, [13](#page-12-1) install shortcuts , [16](#page-15-0) lr distance , [14](#page-13-1) middle 0 to 1 , [14](#page-13-1) ratio , [12](#page-11-5) rl distance , [14](#page-13-1) spacing , [13](#page-12-1) ud distance , [14](#page-13-1) udlr distance , [14](#page-13-1) pos, [13](#page-12-1), [17](#page-16-3) right , [22](#page-21-4) south left, [22](#page-21-4) south right, [22](#page-21-4) span , [24](#page-23-1) span horizontal , [24](#page-23-1) span vertical , [24](#page-23-1) to path , [15](#page-14-1) vertical horizontal, [15](#page-14-1) vertical horizontal vertical, [15](#page-14-1) week code , [6](#page-5-7) week label left , [6](#page-5-7) week text , [6](#page-5-7) west above, [22](#page-21-4) west below, [22](#page-21-4) x radius , [11](#page-10-5) xMirror , [28](#page-27-3) xmirror , [26](#page-25-3) y radius , [11](#page-10-5) yMirror , [28](#page-27-3) ymirror , [27](#page-26-3) to path operation, [25](#page-24-3) to path key, [15](#page-14-1)

ud distance key, [14](#page-13-1) udlr distance key, [14](#page-13-1) uncentered rectangle shape, [46](#page-45-2) uncentered rectangle center key, [46](#page-45-2)

```
uncentered rectangle center yshift key, 46
use float key, 54
use int key, 53
/utils/
     if
, 54
    TeX/
        if
, 54
        ifdim
, 54
        ifempty
, 54
        ifnum
, 54
        ifx
, 54
        ifxempty
, 54
vertical horizontal key, 15
vertical horizontal vertical key, 15
week date test, 50
 week code key,
6
 6
week of month date test, 50
week of month' date test, 50
 week text key,
6
 weeksinmonthofyear math function,
6
22
22
 width key,
8
,
9
x radius key, 11
x radius key, 11
xMirror key, 28
xmirror key, 26
y radius key, 11
y radius key, 11
yesterday date test, 50
yMirror key, 28
ymirror key, 27
```
# <span id="page-64-0"></span>References

- <span id="page-64-20"></span>[1] Foo Bar. How to use declared TikZ functions in \foreach condition? TeX - LaTeX Stack Exchange. Apr. 2013. url: [https://tex.stackexchange.com/q/110962](https://tex.stackexchange.com/q/110962/16595) (visited on 09/24/2022) (cit. on p. [52\)](#page-51-5).
- <span id="page-64-13"></span>[2] boje. Heatmap over country like Google Map. May 2013. URL: [https://tex.stackexchange.com/q/112929](https://tex.stackexchange.com/q/112929/16595) (visited on 09/24/2022) (cit. on p. [38\)](#page-37-3).
- <span id="page-64-3"></span>[3] cis. TikZ / calendar: Set the height of a monthly calendar. Dec. 2018. unt: [https://tex.stackexchange.com/q/464589](https://tex.stackexchange.com/q/464589/16595) (visited on 09/24/2022) (cit. on p. [6\)](#page-5-7).
- <span id="page-64-9"></span>[4] cis. TikZ: How to place a coordinate at parabola-path-position? May 2020. url: [https://tex.stackexchange.com/q/543251](https://tex.stackexchange.com/q/543251/16595) (visited on 09/24/2022) (cit. on p. [17\)](#page-16-3).
- <span id="page-64-8"></span>[5] CrazyArm. Is It Possible to Combine TikZ Distance and Line-To Operations? Apr. 2013. URL: [https://tex.stackexchange.com/q/106558](https://tex.stackexchange.com/q/106558/16595) (visited on 09/24/2022) (cit. on p. [17\)](#page-16-3).
- <span id="page-64-1"></span>[6] Fence. Add week day to calendar. Nov. 2019. unt: [https://tex.stackexchange.com/q/517338](https://tex.stackexchange.com/q/517338/16595) (visited on 09/24/2022) (cit. on pp. [6,](#page-5-7) [50\)](#page-49-2).
- <span id="page-64-2"></span>[7] healyp. TikZ calendar and conditional tests. Oct. 2013. uRL: [https://tex.stackexchange.com/q/140948](https://tex.stackexchange.com/q/140948/16595) (visited on 09/24/2022) (cit. on pp. [6,](#page-5-7) [50\)](#page-49-2).
- <span id="page-64-5"></span>[8] Holene. Dependent node size in TikZ. Apr. 2017. url: [https://tex.stackexchange.com/q/107227](https://tex.stackexchange.com/q/107227/16595) (visited on 09/24/2022) (cit. on p. [7\)](#page-6-5).
- <span id="page-64-17"></span>[9] id6. Full weeks in Tikz Calendar. TeX - LaTeX Stack Exchange. Dec. 2020. url: [https://tex.stackexchange.com/q/576673](https://tex.stackexchange.com/q/576673/16595) (visited on 10/09/2022) (cit. on p. [50\)](#page-49-2).
- <span id="page-64-10"></span>[10] knut. TikZ: Define pattern with reference to external picture. Mar. 2013. URL: [https://tex.stackexchange.com/q/103980](https://tex.stackexchange.com/q/103980/16595) (visited on 09/24/2022) (cit. on p. [19\)](#page-18-4).
- <span id="page-64-12"></span>[11] Marco. TikZ - Four Colored Circle Split. Apr. 2017. unt: [https://tex.stackexchange.com/q/121686](https://tex.stackexchange.com/q/121686/16595) (visited on 09/24/2022) (cit. on p. [35\)](#page-34-2).
- <span id="page-64-22"></span>[12] marmotghost. clockwise/counter clockwise does not seem to work reliably. Oct. 2022. URL: <https://github.com/Qrrbrbirlbel/tikz-extensions/issues/2> (visited on 10/23/2022) (cit. on p. [56\)](#page-55-2).
- <span id="page-64-7"></span>nkk. How to prevent tikz custom node fill from covering the text when using node-families library. June 2019. URL: [https://tex.stackexchange.com/q/494862](https://tex.stackexchange.com/q/494862/16595) (visited on 09/24/2022) (cit. on p. [9\)](#page-8-1).
- <span id="page-64-19"></span>[14] Anthony Peter. A rather difficult ring like picture to be drawn. Apr. 2017. URL: [https://tex.stackexchange.com/q/144293](https://tex.stackexchange.com/q/144293/16595) (visited on 09/24/2022) (cit. on p. [52\)](#page-51-5).
- <span id="page-64-15"></span>[15] projetmbc. forest - automatic setting of the alignment of some labels. TeX - LaTeX Stack Exchange. Oct. 2022. url: [https://tex.stackexchange.com/q/661726](https://tex.stackexchange.com/q/661726/16595) (visited on 10/23/2022) (cit. on p. [46\)](#page-45-2).
- <span id="page-64-11"></span>[16] projetmbc. TikZ - "Circled" arrow. TeX - LaTeX Stack Exchange. Jan. 2013. url: [https://tex.stackexchange.com/q/95221](https://tex.stackexchange.com/q/95221/16595) (visited on 09/24/2022) (cit. on p. [32\)](#page-31-5).
- <span id="page-64-21"></span>[17] Orrbrbirlbel. Answer to "A rather difficult ring like picture to be drawn". Nov. 2013. unl: [https://tex.stackexchange.com/a/144297](https://tex.stackexchange.com/a/144297/16595) (visited on 09/24/2022) (cit. on p. [52\)](#page-51-5).
- <span id="page-64-4"></span>[18] Orrbrbirlbel. Answer to "Add week day to calendar". July 2022. unt: [https://tex.stackexchange.com/a/651888](https://tex.stackexchange.com/a/651888/16595) (visited on 09/24/2022) (cit. on pp. [6,](#page-5-7) [50\)](#page-49-2).
- <span id="page-64-14"></span>[19] Orrbrbirlbel. Answer to "An oval surrounded a \*long text\* inside in TikZ [equivalent cover background of METAFUN]". TeX - LaTeX Stack Exchange. Aug. 2022. url: [https:](https://tex.stackexchange.com/a/654759/16595) [//tex.stackexchange.com/a/654759](https://tex.stackexchange.com/a/654759/16595) (visited on  $09/24/2022$ ) (cit. on p. [43\)](#page-42-5).
- <span id="page-64-6"></span>[20] Orrbrbirlbel. Answer to "Dependent node size in TikZ". June 2013. URL: [https://tex.stackexchange.com/a/121054](https://tex.stackexchange.com/a/121054/16595) (visited on 09/24/2022) (cit. on p. [7\)](#page-6-5).
- <span id="page-64-16"></span>[21] Orrbrbirlbel. Answer to "forest - automatic setting of the alignment of some labels". TeX - LaTeX Stack Exchange. Oct. 2022. url: [https://tex.stackexchange.com/a/661746](https://tex.stackexchange.com/a/661746/16595) (visited on 10/23/2022) (cit. on p. [46\)](#page-45-2).
- <span id="page-64-18"></span>[22] Orrbrbirlbel. Answer to "Full weeks in Tikz Calendar". TeX - LaTeX Stack Exchange. Oct. 2022. URL: [https://tex.stackexchange.com/a/660335](https://tex.stackexchange.com/a/660335/16595) (visited on 10/09/2022) (cit. on p. [50\)](#page-49-2).
- <span id="page-65-8"></span><span id="page-65-0"></span>[23] Orrbrbirlbel. Answer to "Heatmap over country like Google Map". May 2013. URL: [https://tex.stackexchange.com/a/113004](https://tex.stackexchange.com/a/113004/16595) (visited on 09/24/2022) (cit. on p. [38\)](#page-37-3).
- <span id="page-65-11"></span>[24] Orrbrbirlbel. Answer to "How to draw a mixing rule? #chemistry". TeX - LaTeX Stack Exchange. Sept. 2022. url: [https://tex.stackexchange.com/a/657449](https://tex.stackexchange.com/a/657449/16595) (visited on 10/23/2022) (cit. on p. [46\)](#page-45-2).
- <span id="page-65-12"></span>[25] Orrbrbirlbel. Answer to "How to use declared TikZ functions in \foreach condition?" TeX - LaTeX Stack Exchange. Apr. 2013. url: [https://tex.stackexchange.com/a/110996](https://tex.stackexchange.com/a/110996/16595) (visited on 09/24/2022) (cit. on p. [52\)](#page-51-5).
- <span id="page-65-3"></span>[26] Qrrbrbirlbel. Answer to "Is It Possible to Combine TikZ Distance and Line-To Operations?" Apr. 2013. url: [https://tex.stackexchange.com/a/106571](https://tex.stackexchange.com/a/106571/16595) (visited on 09/24/2022) (cit. on p. [17\)](#page-16-3).
- <span id="page-65-6"></span>[27] Orrbrbirlbel. Answer to "TikZ - 'Circled' arrow". TeX - LaTeX Stack Exchange. Jan. 2013. url: [https://tex.stackexchange.com/a/95263](https://tex.stackexchange.com/a/95263/16595) (visited on 09/24/2022) (cit. on p. [32\)](#page-31-5).
- <span id="page-65-7"></span>[28] Orrbrbirlbel. Answer to "TikZ - Four Colored Circle Split". June 2013. unt: [https://tex.stackexchange.com/a/121767](https://tex.stackexchange.com/a/121767/16595) (visited on 09/24/2022) (cit. on p. [35\)](#page-34-2).
- <span id="page-65-2"></span>[29] Qrrbrbirlbel. Answer to "TikZ / calendar: Set the height of a monthly calendar". Aug. 2022. uRL: [https://tex.stackexchange.com/a/653146](https://tex.stackexchange.com/a/653146/16595) (visited on 09/24/2022) (cit. on p. [6\)](#page-5-7).
- <span id="page-65-1"></span>[30] Orrbrbirlbel. Answer to "TikZ calendar and conditional tests". Oct. 2013. url: [https://tex.stackexchange.com/a/141027](https://tex.stackexchange.com/a/141027/16595) (visited on 09/24/2022) (cit. on pp. [6,](#page-5-7) [50\)](#page-49-2).
- <span id="page-65-5"></span>[31] Orrbrbirlbel. Answer to "TikZ: Define pattern with reference to external picture". Apr. 2013. url: [https://tex.stackexchange.com/a/107144](https://tex.stackexchange.com/a/107144/16595) (visited on 09/24/2022) (cit. on p. [19\)](#page-18-4).
- <span id="page-65-4"></span>[32] Qrrbrbirlbel. Answer to "TikZ: How to place a coordinate at parabola-path-position?" Nov. 2021. URL: [https://tex.stackexchange.com/a/621012](https://tex.stackexchange.com/a/621012/16595) (visited on 09/24/2022) (cit. on p. [17\)](#page-16-3).
- <span id="page-65-9"></span>[33] somenxavier. An oval surrounded a \*long text\* inside in TikZ [equivalent cover background of METAFUN]. TeX - LaTeX Stack Exchange. Aug. 2022. URL: [https://tex.](https://tex.stackexchange.com/q/649144/16595) [stackexchange.com/q/649144](https://tex.stackexchange.com/q/649144/16595) (visited on 09/24/2022) (cit. on p. [43\)](#page-42-5).
- <span id="page-65-10"></span>[34] Michał Szymankiewicz. How to draw a mixing rule? #chemistry. TeX - LaTeX Stack Exchange. Sept. 2022. un: [https://tex.stackexchange.com/q/657432](https://tex.stackexchange.com/q/657432/16595) (visited on 10/23/2022) (cit. on p. [46\)](#page-45-2).